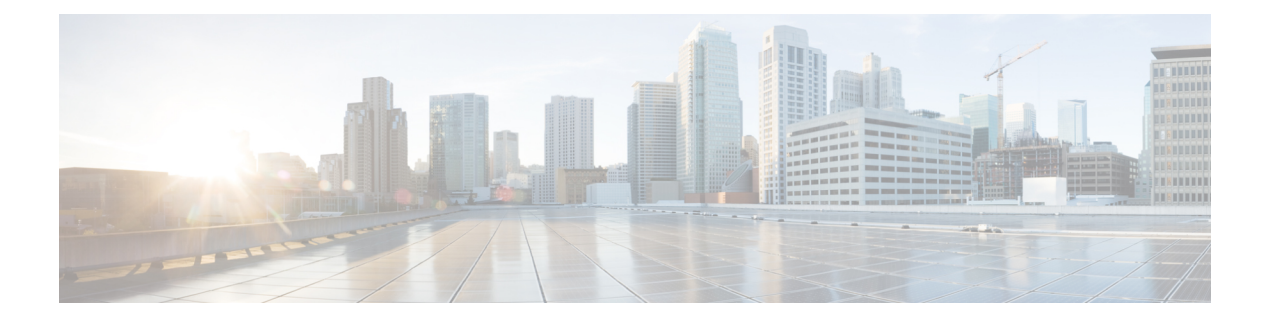

# **IP Multicast Commands**

- [cache-memory-max,](#page-2-0) on page 3
- clear ip mfib [counters,](#page-3-0) on page 4
- clear ip [mroute,](#page-4-0) on page 5
- ip igmp [filter,](#page-5-0) on page 6
- ip igmp [max-groups,](#page-6-0) on page 7
- ip igmp [profile,](#page-8-0) on page 9
- ip igmp [snooping,](#page-9-0) on page 10
- ip igmp snooping [last-member-query-count,](#page-10-0) on page 11
- ip igmp [snooping](#page-12-0) querier, on page 13
- ip igmp snooping [report-suppression,](#page-14-0) on page 15
- ip igmp [snooping](#page-15-0) vlan mrouter, on page 16
- ip igmp [snooping](#page-16-0) vlan static, on page 17
- ip multicast [auto-enable,](#page-17-0) on page 18
- ip [multicast](#page-18-0) vlan, on page 19
- ip pim [accept-register,](#page-19-0) on page 20
- ip pim [bsr-candidate,](#page-20-0) on page 21
- ip pim [rp-candidate,](#page-22-0) on page 23
- ip pim [send-rp-announce,](#page-23-0) on page 24
- ip pim [spt-threshold,](#page-25-0) on page 26
- match [message-type,](#page-26-0) on page 27
- match [service-type,](#page-27-0) on page 28
- match [service-instance,](#page-28-0) on page 29
- [mrinfo,](#page-29-0) on page 30
- [redistribute](#page-31-0) mdns-sd, on page 32
- [service-list](#page-32-0) mdns-sd, on page 33
- [service-policy-query,](#page-33-0) on page 34
- [service-routing](#page-34-0) mdns-sd, on page 35
- [service-policy,](#page-35-0) on page 36
- show ip igmp [filter,](#page-36-0) on page 37
- show ip igmp [profile,](#page-37-0) on page 38
- show ip igmp [snooping,](#page-38-0) on page 39
- show ip igmp [snooping](#page-40-0) groups, on page 41
- show ip igmp snooping [igmpv2-tracking,](#page-41-0) on page 42
- show ip igmp [snooping](#page-42-0) mrouter, on page 43
- show ip igmp [snooping](#page-43-0) querier, on page 44
- show ip igmp snooping wireless [mcast-spi-count,](#page-45-0) on page 46
- show ip igmp [snooping](#page-46-0) wireless mgid, on page 47
- show ip pim [autorp,](#page-47-0) on page 48
- show ip pim [bsr-router,](#page-48-0) on page 49
- [show](#page-49-0) ip pim bsr, on page 50
- show ip pim [tunnel,](#page-50-0) on page 51
- show mdns [cache,](#page-52-0) on page 53
- show mdns [requests,](#page-54-0) on page 55
- show mdns [statistics,](#page-55-0) on page 56
- show platform ip [multicast,](#page-56-0) on page 57
- wireless [mdns-bridging,](#page-64-0) on page 65
- wireless [multicast,](#page-65-0) on page 66

П

### <span id="page-2-0"></span>**cache-memory-max**

To set a percentage of the system memory for cache, use the **cache-memory-max** command. To remove a percentage of system memory for cache, use the **no** form of this command.

**cache-memory-max** *cache-config-percentage* **no cache-memory-max** *cache-config-percentage*

**Syntax Description** *cache-config-percentage* A percentage of the system memory for cache.

**Command Default** 10 percent.

**Command Modes** mDNS configuration

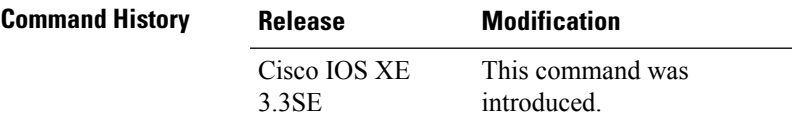

**Usage Guidelines** The number of services learned in a network could be large, so there is an upper limit on the amount of cache

**Note** You can override the default value by using this command.

When you try to add new records, and the cache is full, the records in the cache that are close to expiring are deleted to provide space for the new records.

memory that can be used. The memory is set by default to a maximum of 10 percent of the system memory.

#### **Example**

This example sets 20 percent of the system memory for cache:

Device(config-mdns)# **cache-memory-max 20**

### <span id="page-3-0"></span>**clear ip mfib counters**

To clear all active IPV4 multicast forwarding information base (MFIB) traffic counters, use the **clear ip mfib counters** privileged exec command.

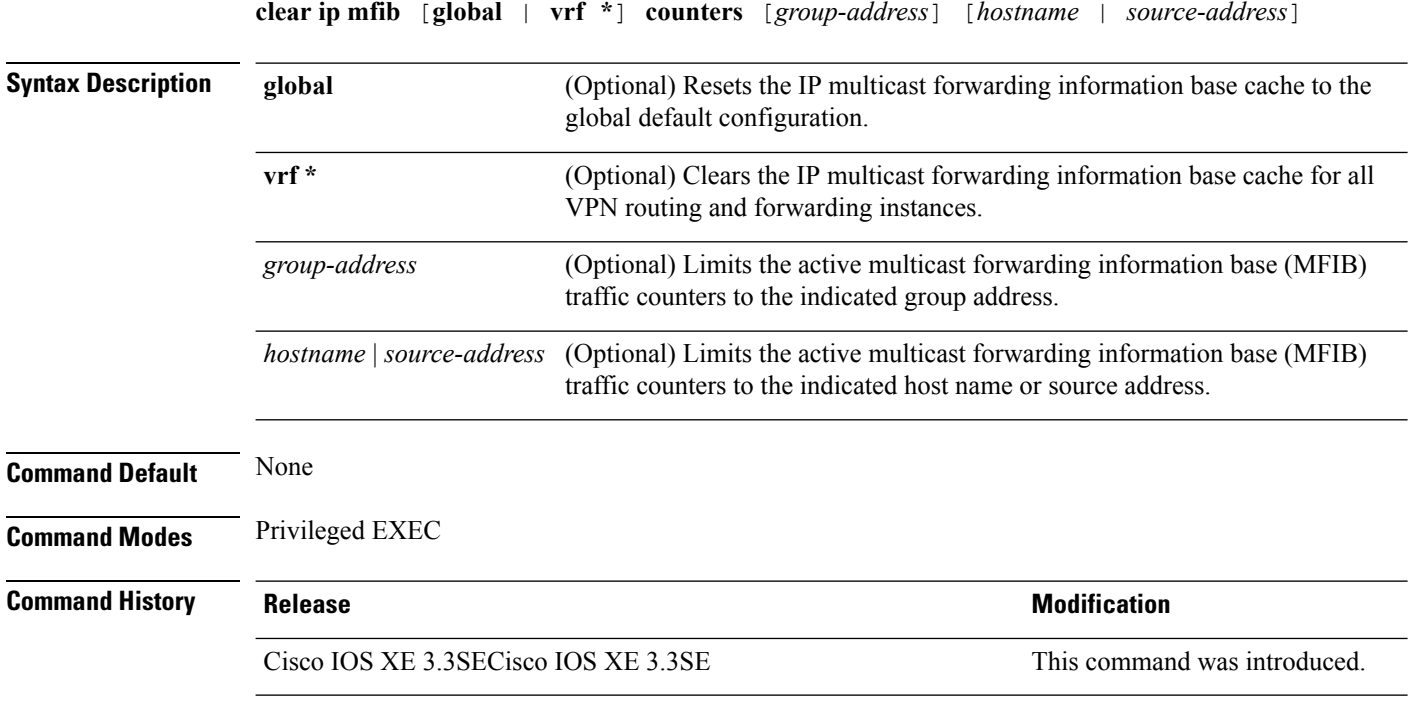

**Usage Guidelines** None

#### **Examples**

The following example shows how to reset all active MFIB traffic counters for all multicast tables:

Device# **clear ip mfib counters**

The following example shows how to reset the IP multicast forwarding information base cache counters to the global default configuration:

```
Device# clear ip mfib global counters
```
The following example shows how to clear the IP multicast forwarding information base cache for the all VPN routing and forwarding instances:

Device# **clear ip mfib vrf \* counters**

# <span id="page-4-0"></span>**clear ip mroute**

To delete entries from the IP multicast routing table, use the **clear ip mroute** privileged EXEC command.

**clear ip mroute** [**vrf** *vrf-name*]{**\*** | *ip-address* | *group-address*}[*hostname* | *source-address*]

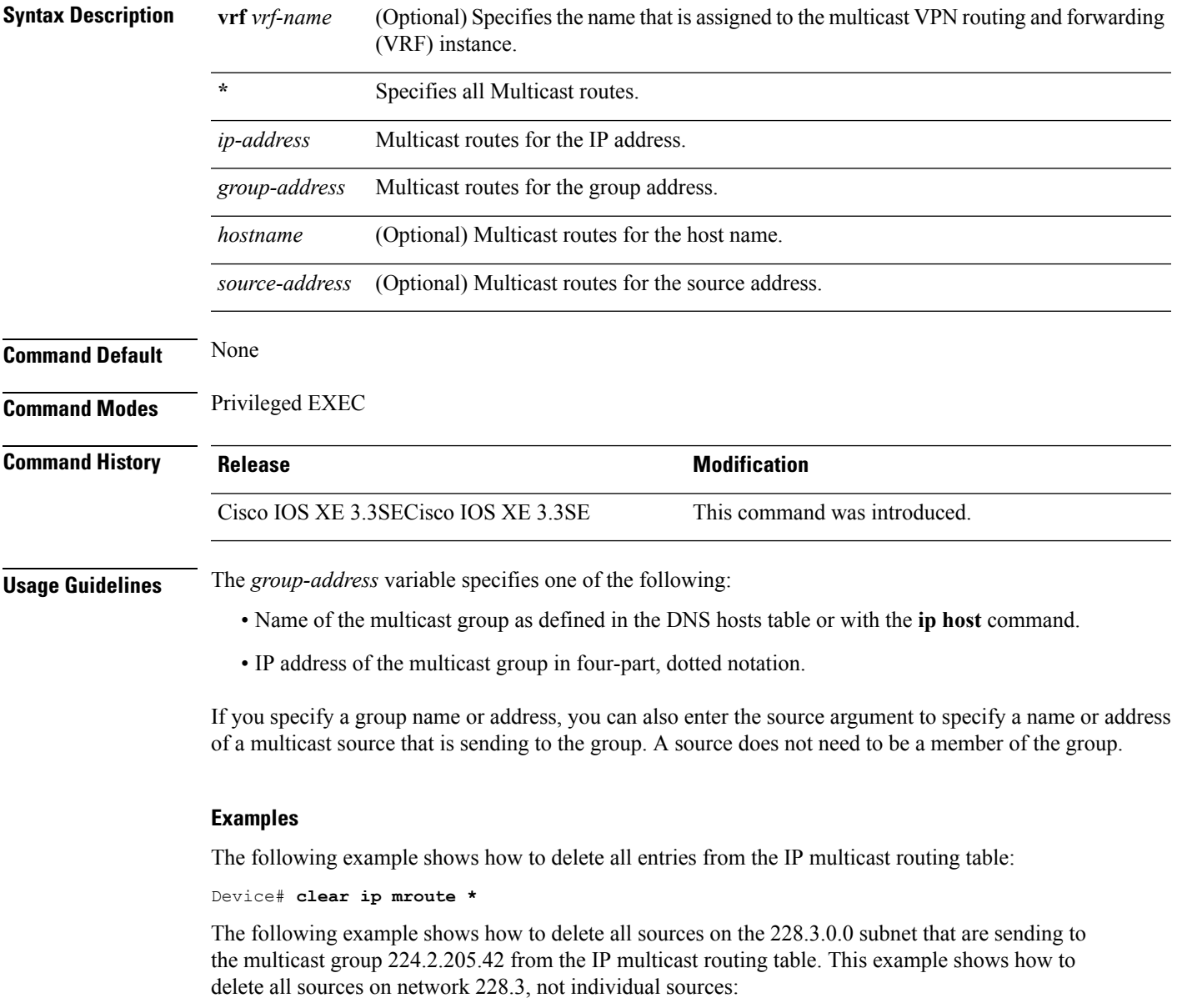

Device# **clear ip mroute 224.2.205.42 228.3.0.0**

# <span id="page-5-0"></span>**ip igmp filter**

To control whether or not all hosts on a Layer 2 interface can join one or more IP multicast groups by applying an Internet Group Management Protocol (IGMP) profile to the interface, use the **ip igmp filter** interface configuration command on the device stack or on a standalone device. To remove the specified profile from the interface, use the **no** form of this command.

**ip igmp filter** *profile number* **no ip igmp filter**

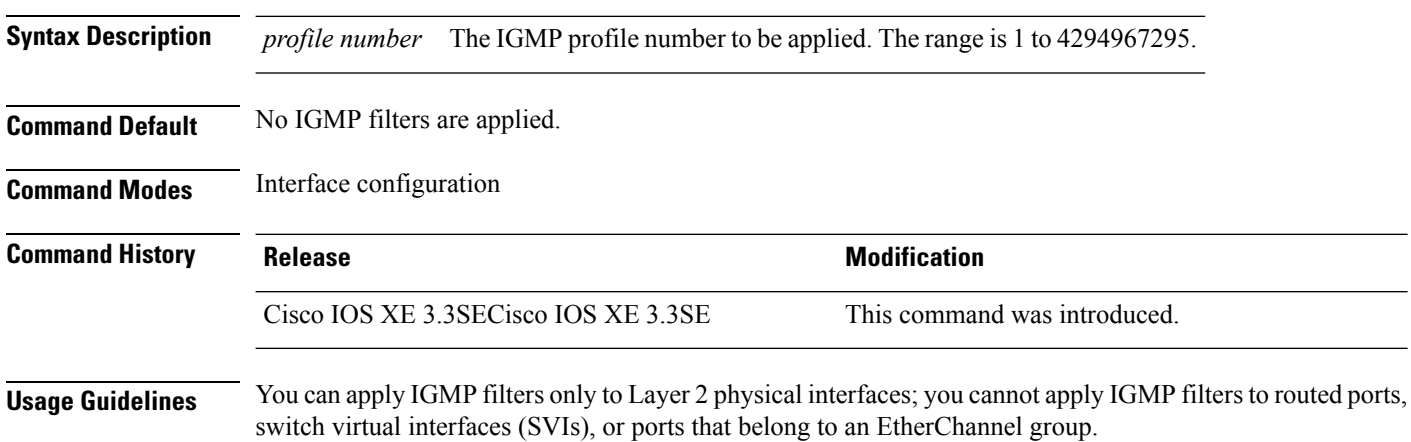

An IGMP profile can be applied to one or more device port interfaces, but one port can have only one profile applied to it.

#### **Example**

You can verify your setting by using the **show running-config** privileged EXEC command and by specifying an interface.

# <span id="page-6-0"></span>**ip igmp max-groups**

To set the maximum number of Internet Group Management Protocol (IGMP) groups that a Layer 2 interface can join or to configure the IGMP throttling action when the maximum number of entries is in the forwarding table, use the **ip igmp max-groups** interface configuration command on the device stack or on a standalone device. To set the maximum back to the default, which is to have no maximum limit, or to return to the default throttling action, which is to drop the report, use the **no** form of this command.

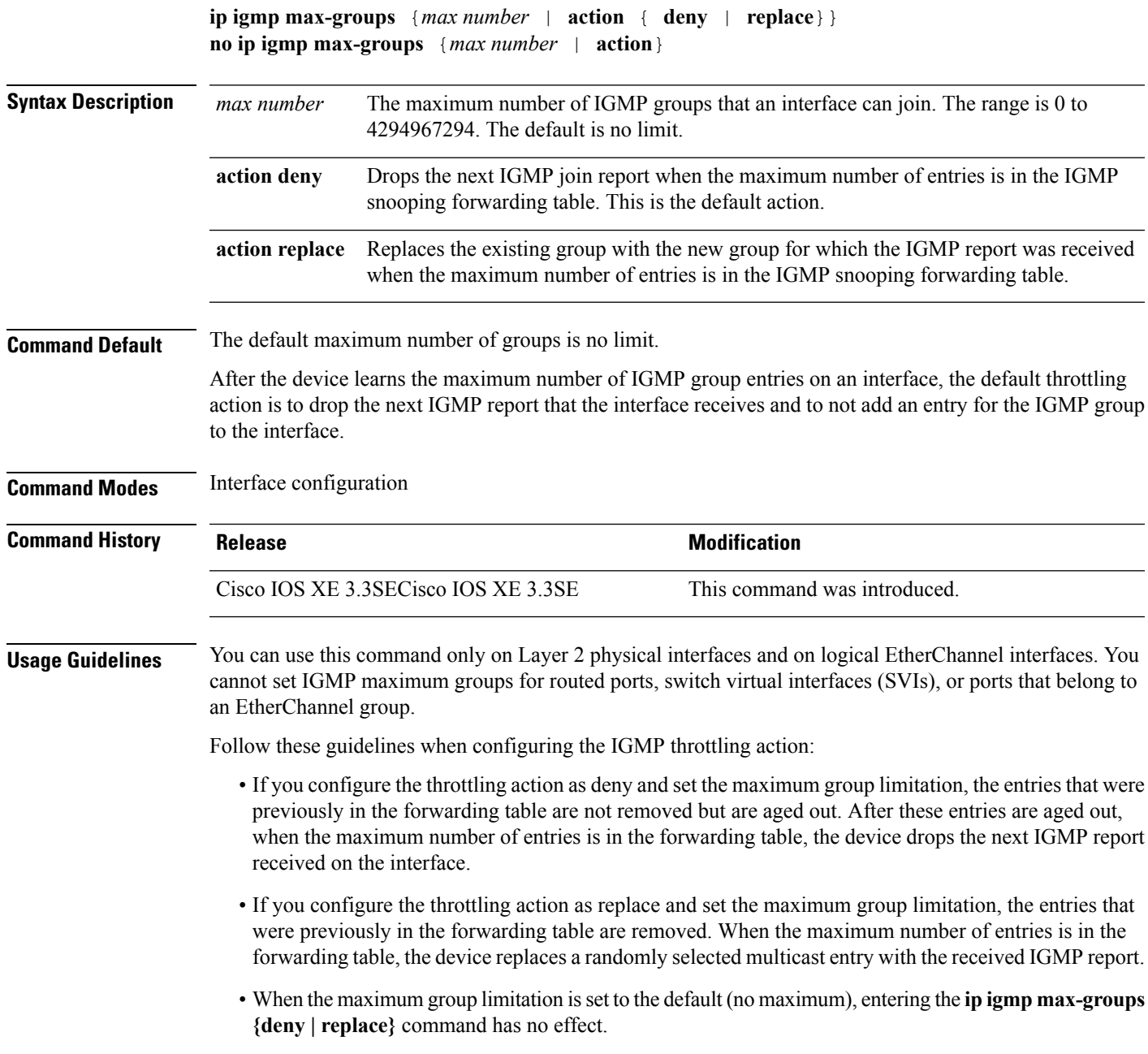

#### **Examples**

This example shows how to limit to 25 the number of IGMP groups that a port can join:

```
Device(config)# interface gigabitethernet1/0/2
Device(config-if)# ip igmp max-groups 25
```
This example shows how to configure the device to replace the existing group with the new group for which the IGMP report was received when the maximum number of entries is in the forwarding table:

```
Device(config)# interface gigabitethernet2/0/1
Device(config-if)# ip igmp max-groups action replace
```
You can verify your setting by using the **show running-config** privileged EXEC command and by specifying an interface.

# <span id="page-8-0"></span>**ip igmp profile**

To create an Internet Group Management Protocol (IGMP) profile and enter IGMP profile configuration mode, use the **ip igmp profile** global configuration command on the device stack or on a standalone device. From this mode, you can specify the configuration of the IGMP profile to be used for filtering IGMP membership reports from a switch port. To delete the IGMP profile, use the **no** form of this command.

**ip igmp profile** *profile number* **no ip igmp profile** *profile number*

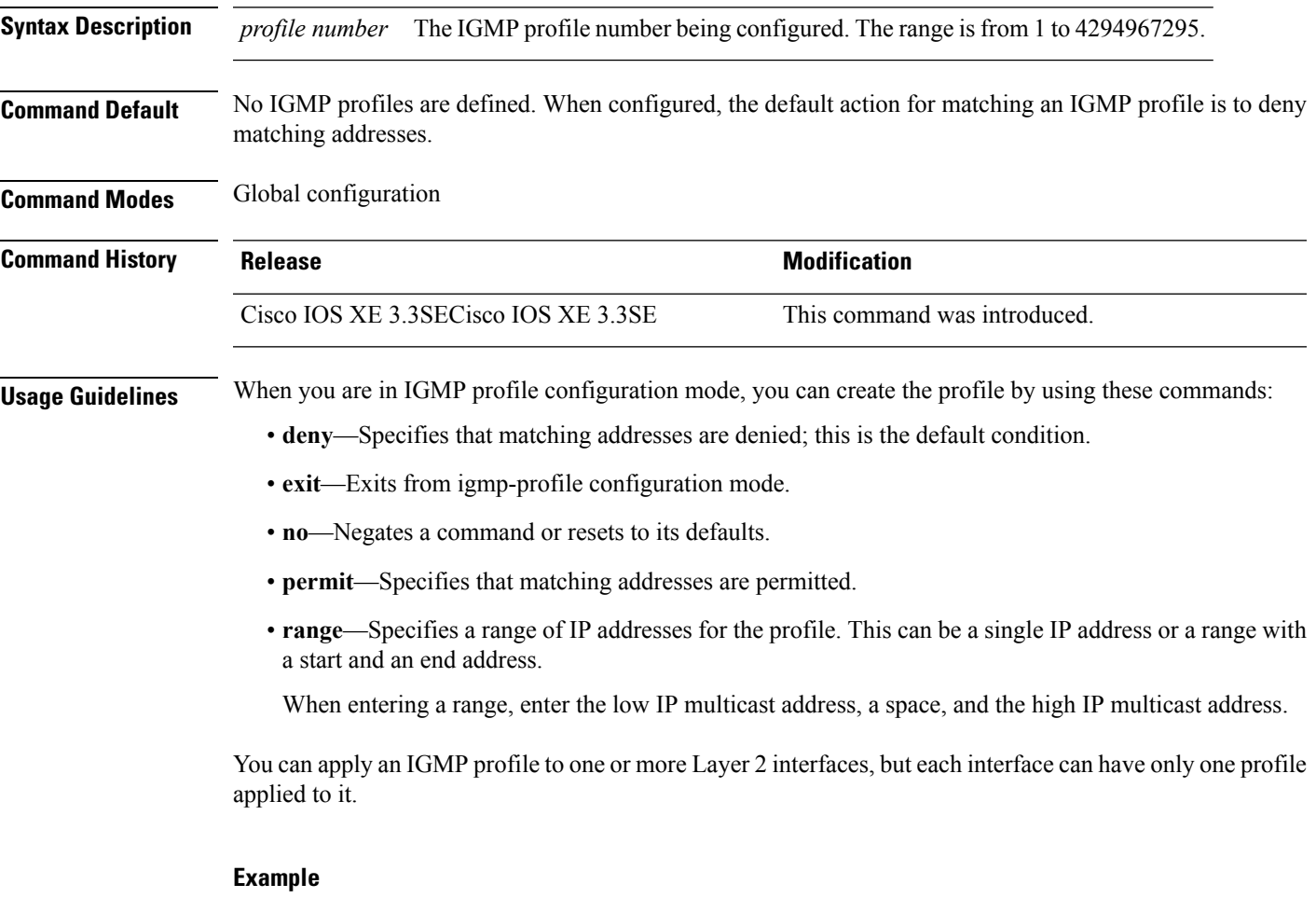

This example shows how to configure IGMP profile 40 that permits the specified range of IP multicast addresses:

Device(config)# **ip igmp profile 40** Device(config-igmp-profile)# **permit** Device(config-igmp-profile)# **range 233.1.1.1 233.255.255.255**

You can verify your settings by using the **show ip igmp profile** privileged EXEC command.

### <span id="page-9-0"></span>**ip igmp snooping**

To globally enable Internet Group Management Protocol (IGMP) snooping on the device or to enable it on a per-VLAN basis, use the **ip igmp snooping** global configuration command on the device stack or on a standalone device. To return to the default setting, use the **no** form of this command.

**ip igmp snooping** [**vlan** *vlan-id*] **no ip igmp snooping** [**vlan** *vlan-id*]

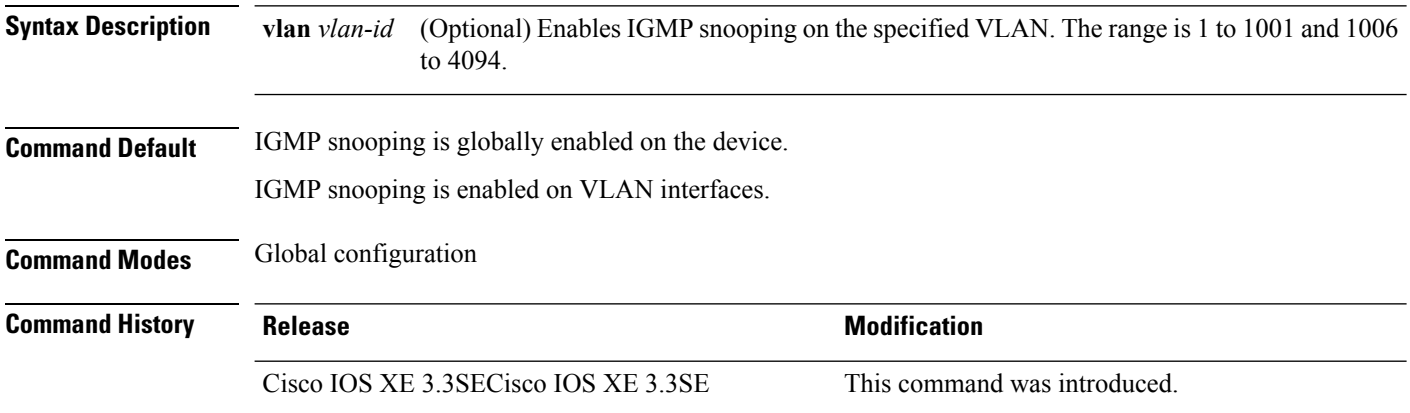

**Usage Guidelines** When IGMP snooping is enabled globally, it is enabled in all of the existing VLAN interfaces. When IGMP snooping is globally disabled, it is disabled on all of the existing VLAN interfaces.

VLAN IDs 1002 to 1005 are reserved for Token Ring and FDDI VLANs and cannot be used in IGMP snooping.

#### **Examples**

This example shows how to globally enable IGMP snooping:

Device(config)# **ip igmp snooping**

This example shows how to enable IGMP snooping on VLAN 1:

Device(config)# **ip igmp snooping vlan 1**

### <span id="page-10-0"></span>**ip igmp snooping last-member-query-count**

To configure how often Internet Group Management Protocol (IGMP) snooping will send query messages in response to receiving an IGMP leave message, use the **ip igmp snooping last-member-query-count** command in global configuration mode. To set *count* to the default value, use the **no** form of the command.

**ip igmp snooping** [**vlan** *vlan-id*] **last-member-query-count** *count* **no ip igmp snooping** [**vlan** *vlan-id*] **last-member-query-count** *count*

**Syntax Description** vlan vlan-id (Optional) Sets the count value on a specific VLAN ID. The range is from 1 to 1001. Do not enter leading zeroes. The interval at which query messages are sent, in milliseconds. The range is from 1 to 7. The default is 2. *count* **Command Default** A query is sent every 2 milliseconds. **Command Modes** Global configuration **Command History Release <b>Release Release Release Modification** Cisco IOS XE 3.3SECisco IOS XE 3.3SE This command was introduced. **Usage Guidelines** When a multicast host leaves a group, the host sends an IGMP leave message. To check if this host is the last to leave the group, IGMP query messages are sent when the leave message is seen until the **last-member-query-interval** timeout period expires. If no response to the last-member queries are received before the timeout period expires, the group record is deleted. Use the **ip igmp snooping last-member-query-interval** command to configure the timeout period. When both IGMP snooping immediate-leave processing and the query count are configured, immediate-leave processing takes precedence. **Note**

Do not set the count to 1 because the loss of a single packet (the query packet from the device to the host or the report packet from the host to the device) may result in traffic forwarding being stopped even if there is still a receiver. Traffic continues to be forwarded after the next general query is sent by the device, but the interval during which a receiver may not receive the query could be as long as 1 minute (with the default query interval).

The leave latency in Cisco IOS software may increase by up to one last-member-query-interval (LMQI) value when the device is processing more than one leave within an LMQI. In this case, the average leave latency is determined by the (count  $+ 0.5$ )  $*$  LMQI. The result is that the default leave latency can range from 2.0 to 3.0 seconds with an average of 2.5 seconds under a higher load of IGMP leave processing. The leave latency under load for the minimum LMQI value of 100 milliseconds and a count of 1 isfrom 100 to 200 milliseconds, with an average of 150 milliseconds. This is done to limit the impact of higher rates of IGMP leave messages.

The following example sets the last member query count to 5:

I

Device(config)# **ip igmp snooping last-member-query-count 5**

# <span id="page-12-0"></span>**ip igmp snooping querier**

To globally enable the Internet Group Management Protocol (IGMP) querier function in Layer 2 networks, use the **ip igmp snooping querier** global configuration command. Use the command with keywords to enable and configure the IGMP querier feature on a VLAN interface. To return to the default settings, use the **no** form of this command.

**ip igmp snooping** [**vlan** *vlan-id*] **querier** [**address** *ip-address* | **max-response-time** *response-time* | **query-interval** *interval-count* | **tcn query** {**count** *count* | **interval** *interval*} | **timer expiry** *expiry-time* | **version** *version*]

**no ip igmp snooping** [**vlan** *vlan-id*] **querier** [**address** | **max-response-time** | **query-interval** | **tcn query** {**count** | **interval**} | **timer expiry** | **version**]

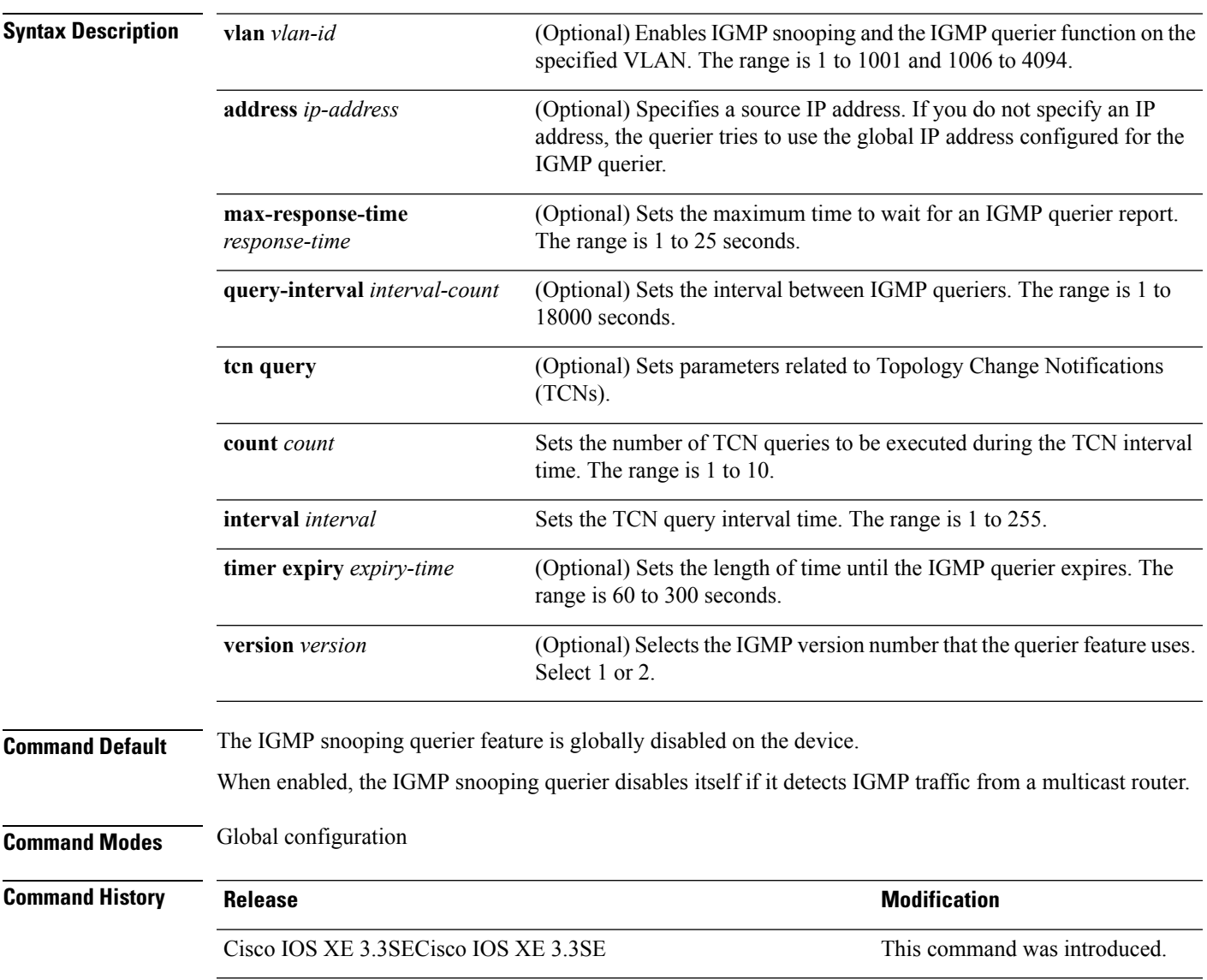

**Usage Guidelines** Use this command to enable IGMP snooping to detect the IGMP version and IP address of a device that sends IGMP query messages, which is also called a querier.

> By default, the IGMP snooping querier is configured to detect devices that use IGMP Version 2 (IGMPv2) but does not detect clients that are using IGMP Version 1 (IGMPv1). You can manually configure the max-response-time value when devices use IGMPv2. You cannot configure the max-response-time when devices use IGMPv1. (The value cannot be configured and is set to zero).

Non-RFC compliant devices running IGMPv1 might reject IGMP general query messages that have a non-zero value as the max-response-time value. If you want the devices to accept the IGMP general query messages, configure the IGMP snooping querier to run IGMPv1.

VLAN IDs 1002 to 1005 are reserved for Token Ring and FDDI VLANs and cannot be used in IGMP snooping.

#### **Examples**

This example shows how to globally enable the IGMP snooping querier feature:

Device(config)# **ip igmp snooping querier**

This example shows how to set the IGMP snooping querier maximum response time to 25 seconds:

Device(config)# **ip igmp snooping querier max-response-time 25**

This example shows how to set the IGMP snooping querier interval time to 60 seconds:

Device(config)# **ip igmp snooping querier query-interval 60**

This example shows how to set the IGMP snooping querier TCN query count to 25:

Device(config)# **ip igmp snooping querier tcn count 25**

This example shows how to set the IGMP snooping querier timeout to 60 seconds:

Device(config)# **ip igmp snooping querier timer expiry 60**

This example shows how to set the IGMP snooping querier feature to version 2:

Device(config)# **ip igmp snooping querier version 2**

### <span id="page-14-0"></span>**ip igmp snooping report-suppression**

To enable Internet Group Management Protocol (IGMP) report suppression, use the **ip igmp snooping report-suppression** global configuration command on the device stack or on a standalone device. To disable IGMPreportsuppression and to forward all IGMPreportsto multicast routers, use the**no** form of this command.

**ip igmp snooping report-suppression no ip igmp snooping report-suppression**

**Syntax Description** This command has no arguments or keywords.

**Command Default** IGMP report suppression is enabled.

**Command Modes** Global configuration

**Command History Release Research 2008 Modification** Cisco IOS XE 3.3SECisco IOS XE 3.3SE This command was introduced.

**Usage Guidelines** IGMP report suppression is supported only when the multicast query has IGMPv1 and IGMPv2 reports. This feature is not supported when the query includes IGMPv3 reports.

> The device uses IGMP report suppression to forward only one IGMP report per multicast router query to multicast devices. When IGMP report suppression is enabled (the default), the device sends the first IGMP report from all hosts for a group to all the multicast routers. The device does not send the remaining IGMP reports for the group to the multicast routers. This feature prevents duplicate reports from being sent to the multicast devices.

If the multicast router query includes requests only for IGMPv1 and IGMPv2 reports, the device forwards only the first IGMPv1 or IGMPv2 report from all hosts for a group to all of the multicast routers. If the multicast router query also includes requests for IGMPv3 reports, the device forwards all IGMPv1, IGMPv2, and IGMPv3 reports for a group to the multicast devices.

If you disable IGMP report suppression by entering the **no ip igmp snooping report-suppression** command, all IGMP reports are forwarded to all of the multicast routers.

#### **Example**

This example shows how to disable report suppression:

Device(config)# **no ip igmp snooping report-suppression**

### <span id="page-15-0"></span>**ip igmp snooping vlan mrouter**

To add a multicast router port, use the **ip igmp snooping mrouter** global configuration command on the device stack or on a standalone device. To return to the default settings, use the **no** form of this command.

**Command Default** By default, there are no multicast router ports. **Command Modes** Global configuration **Command History Release <b>Modification Modification** Cisco IOS XE 3.3SECisco IOS XE 3.3SE This command was introduced. **Usage Guidelines** VLAN IDs 1002 to 1005 are reserved for Token Ring and FDDI VLANs and cannot be used in IGMP snooping. The configuration is saved in NVRAM.

#### **Examples**

This example shows how to configure a port as a multicast router port:

Device(config)# **ip igmp snooping vlan 1 mrouter interface gigabitethernet1/0/2**

### <span id="page-16-0"></span>**ip igmp snooping vlan static**

To enable Internet Group Management Protocol (IGMP) snooping and to statically add a Layer 2 port as a member of a multicast group, use the **ip igmp snooping vlan static** global configuration command on the device stack or on a standalone device. Use the**no** form of this command to remove portsspecified as members of a static multicast group.

**ip igmp snooping vlan** *vlan-id* **static** *ip-address* **interface** *interface-id* **no ip igmp snooping vlan** *vlan-id* **static** *ip-address* **interface** *interface-id*

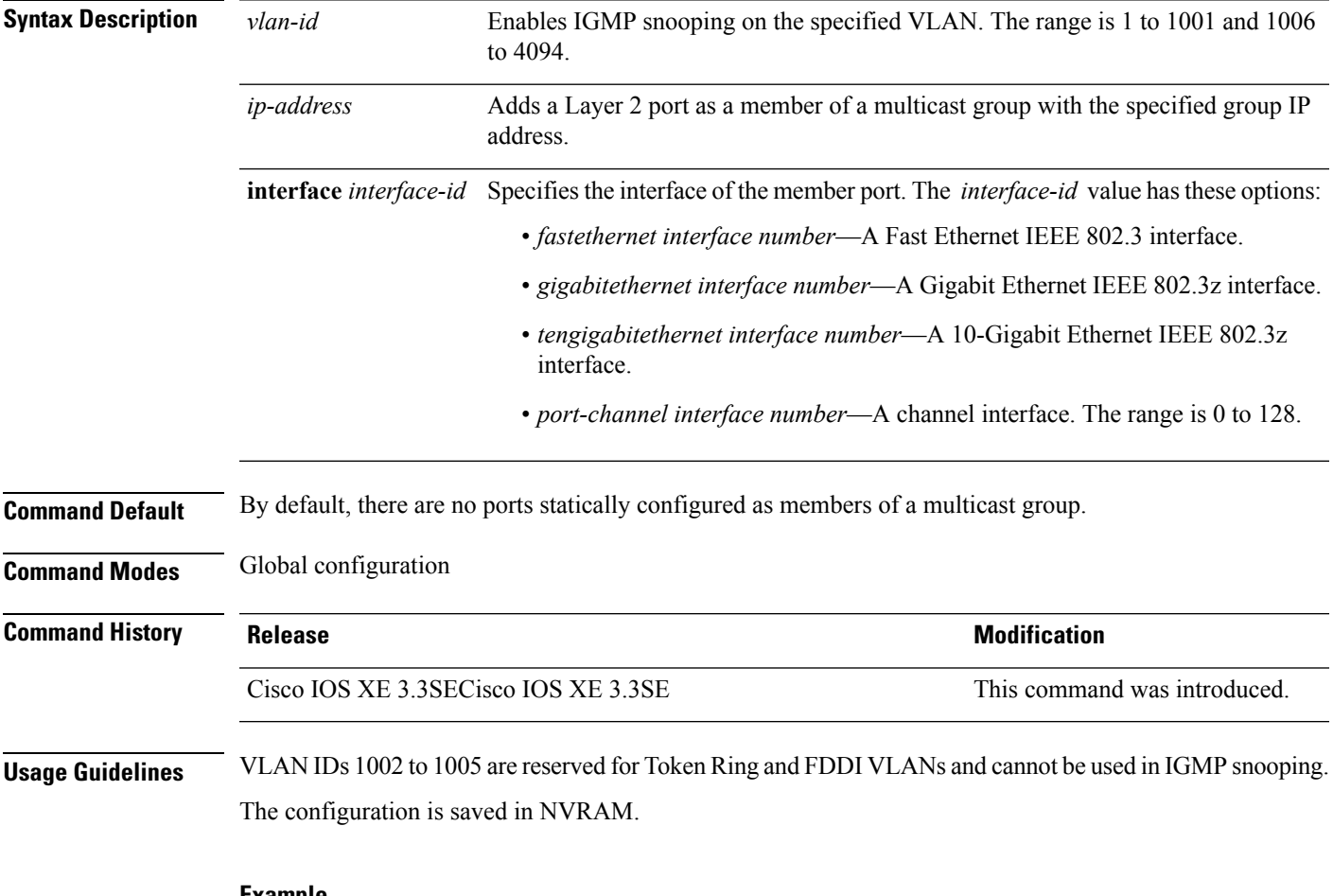

#### **Example**

This example shows how to statically configure a host on an interface:

Device(config)# **ip igmp snooping vlan 1 static 224.2.4.12 interface gigabitEthernet1/0/1** Configuring port gigabitethernet1/0/1 on group 224.2.4.12

# <span id="page-17-0"></span>**ip multicast auto-enable**

To support authentication, authorization, and accounting (AAA) enabling of IP multicast, use the **ip multicast auto-enable** command. This command allows multicast routing to be enabled dynamically on dialup interfaces using AAA attributes from a RADIUS server. To disable IP multicast for AAA, use the **no** form of the command.

**ip multicast auto-enable no ip multicast auto-enable**

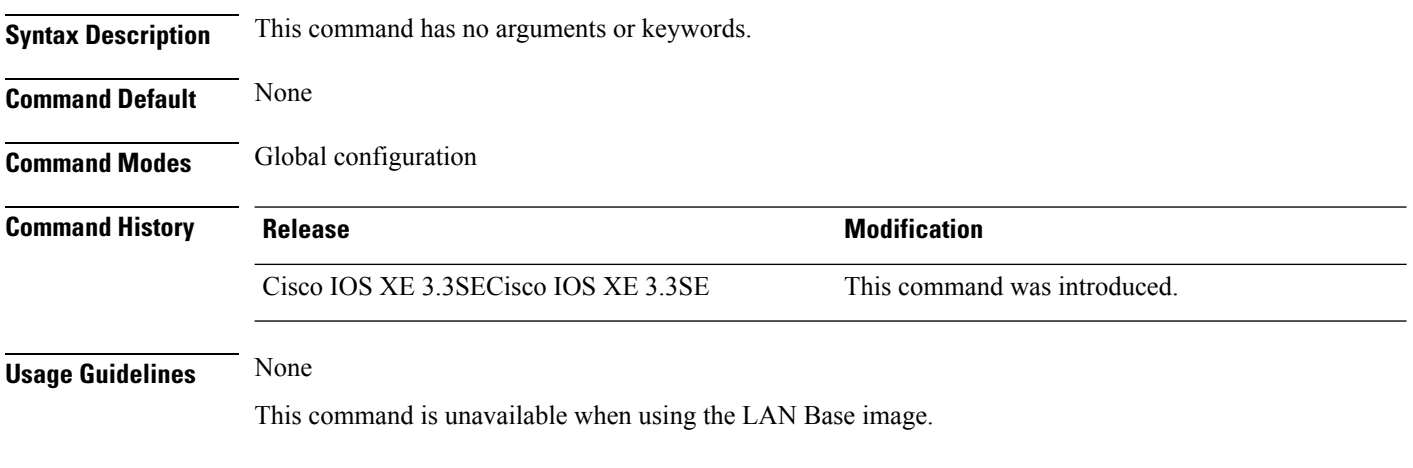

#### **Example**

This example shows how to enable authentication, authorization, and accounting (AAA) on IP multicast:

Device(config)# **ip multicast auto-enable**

# <span id="page-18-0"></span>**ip multicast vlan**

To configure IP multicast on a single VLAN, use the **ip multicast vlan** command in global configuration mode. To remove the VLAN from the WLAN, use the **no** form of the command.

**ip multicast vlan** {*vlan-name vlan-id*} **no ip multicast vlan**{*vlan-name vlan-id*}

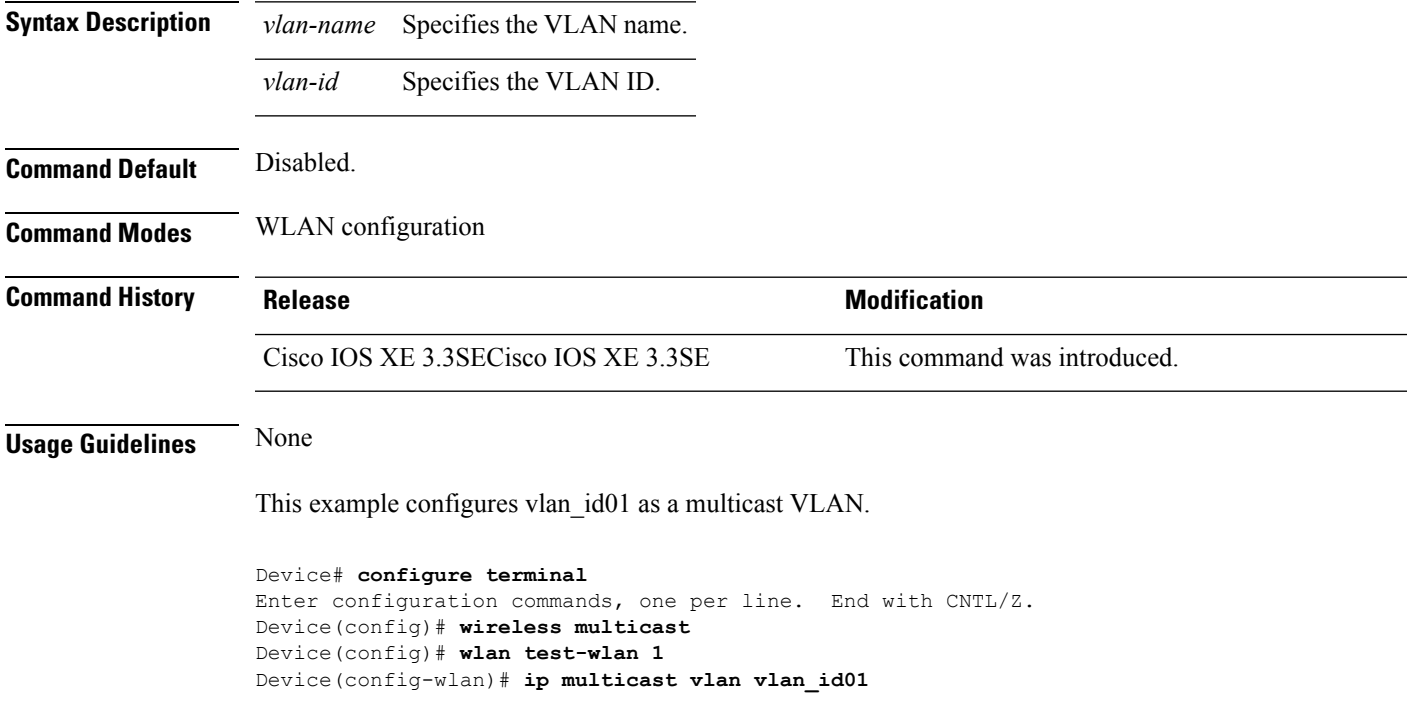

### <span id="page-19-0"></span>**ip pim accept-register**

To configure a candidate rendezvous point (RP) switch to filter Protocol Independent Multicast (PIM) register messages, use the **ip pim accept-register** command in global configuration mode. To disable this function, use the **no** form of this command.

**ip pim** [**vrf** *vrf-name* ] **accept-register** {**list** *access-list*} **no ip pim** [**vrf** *vrf-name* ] **accept-register**

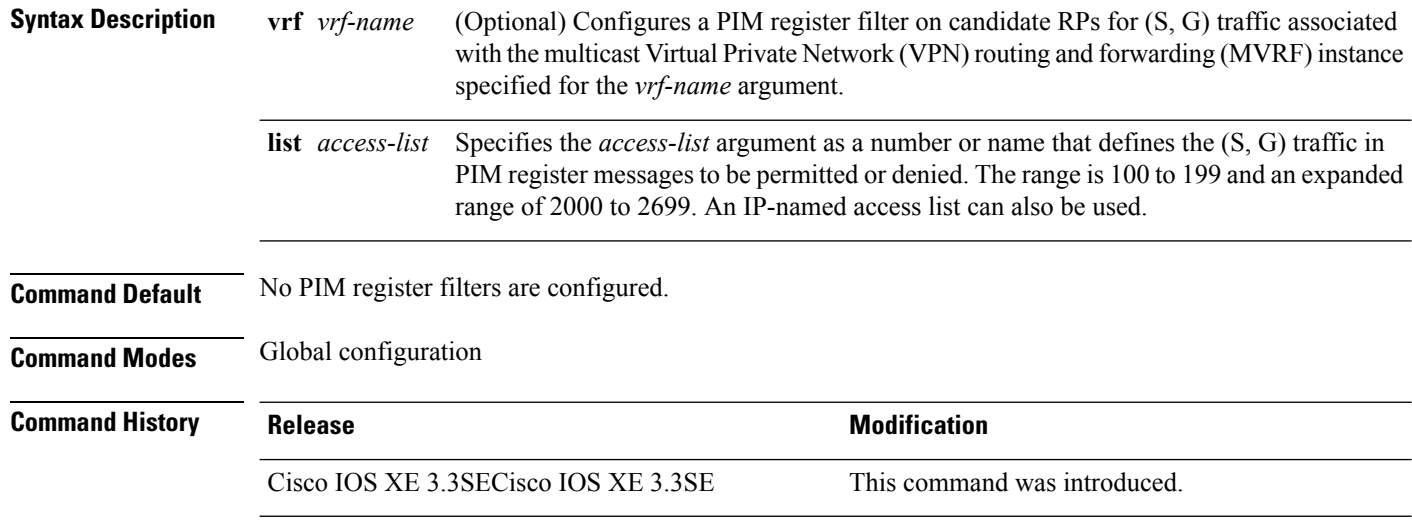

**Usage Guidelines** Use this command to prevent unauthorized sources from registering with the RP. If an unauthorized source sends a register message to the RP, the RP will immediately send back a register-stop message.

> The access list provided for the **ip pim accept-register** command should only filter on IP source addresses and IP destination addresses. Filtering on other fields (for example, IP protocol or UDP port number) will not be effective and may cause undesired traffic to be forwarded from the RP down the shared tree to multicast group members. If more complex filtering is desired, use the **ip multicast boundary** command instead.

#### **Example**

The following example shows how to permit register packets for any source address sending to any group range, with the exception of source address 172.16.10.1 sending to the SSM group range (232.0.0.0/8). These are denied. These statementsshould be configured on all candidate RPs because candidate RPs will receive PIM registers from first hop routers or switches.

Device(config)# **ip pim accept-register list ssm-range** Device(config)# **ip access-list extended ssm-range** Device(config-ext-nacl)# **deny ip any 232.0.0.0 0.255.255.255** Device(config-ext-nacl)# **permit ip any any**

# <span id="page-20-0"></span>**ip pim bsr-candidate**

To configure the switch to be a candidate BSR, use the **ippim bsr-candidate** command in global configuration mode. To remove the switch as a candidate BSR, use the **no** form of this command.

**ip pim** [**vrf** *vrf-name*] **bsr-candidate** *interface-id* [*hash-mask-length*] [*priority*] **no ip pim** [**vrf** *vrf-name*] **bsr-candidate**

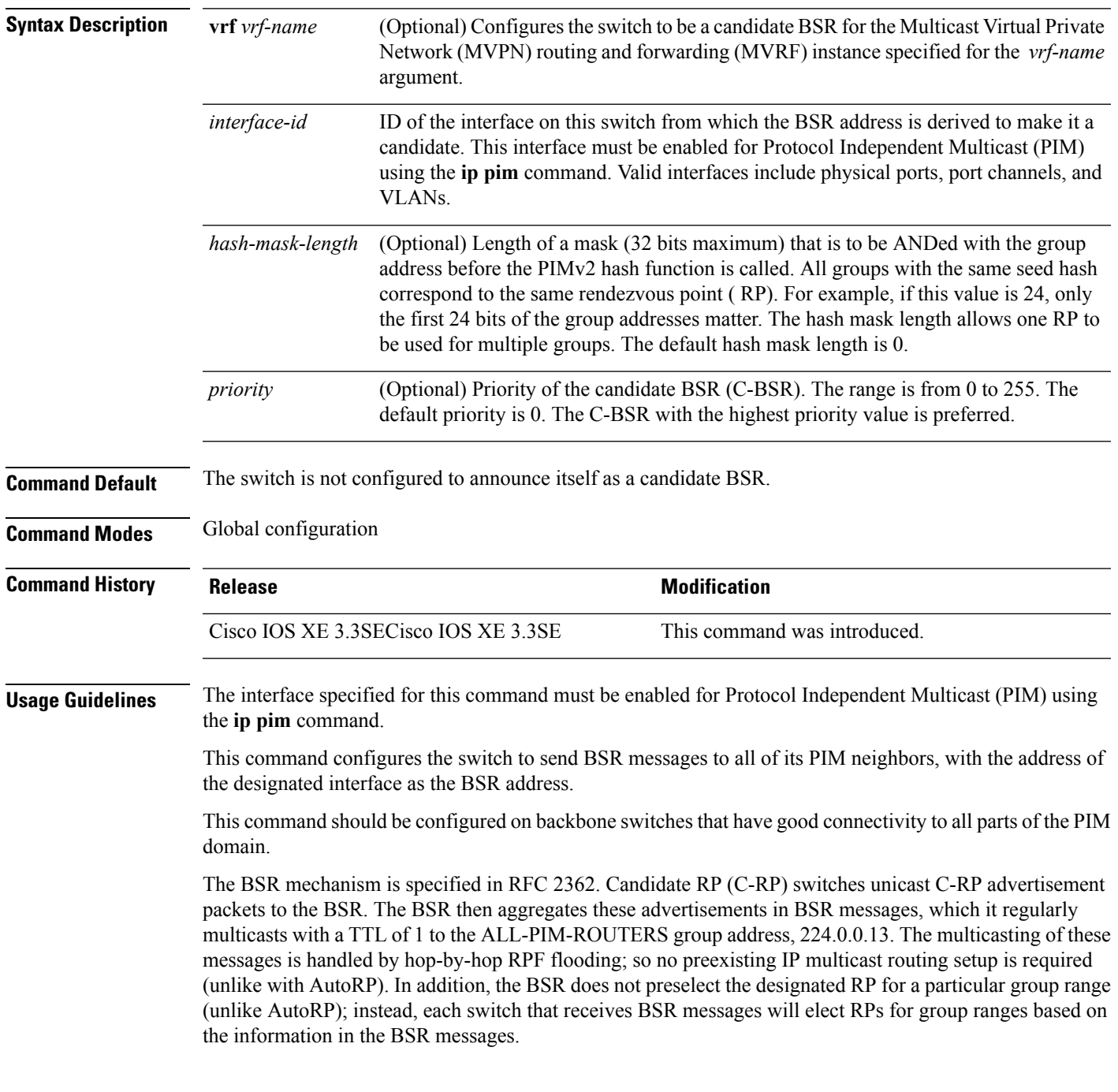

Cisco switches always accept and process BSR messages. There is no command to disable this function.

Cisco switches perform the following steps to determine which C-RP is used for a group:

- A longest match lookup is performed on the group prefix that is announced by the BSR C-RPs.
- If more than one BSR-learned C-RP are found by the longest match lookup, the C-RP with the lowest priority (configured with the **ip pim rp-candidate** command) is preferred.
- If more than one BSR-learned C-RP have the same priority, the BSR hash function is used to select the RP for a group.
- If more than one BSR-learned C-RP return the same hash value derived from the BSR hash function, the BSR C-RP with the highest IP address is preferred.

#### **Example**

The following example shows how to configure the IP address of the switch on Gigabit Ethernet interface 1/0/0 to be a BSR C-RP with a hash mask length of 0 and a priority of 192:

Device(config)# **ip pim bsr-candidate GigabitEthernet1/0/1 0 192**

# <span id="page-22-0"></span>**ip pim rp-candidate**

To configure the switch to advertise itself to the BSR as a Protocol Independent Multicast (PIM) Version 2 (PIMv2) candidate rendezvous point (C-RP), use the **ip pim rp-candidate** command in global configuration mode. To remove this switch as a C-RP, use the **no** form of this command.

**ip pim** [**vrf** *vrf-name*] **rp-candidate** *interface-id* [**group-list** *access-list-number*] **no ip pim** [**vrf** *vrf-name*] **rp-candidate** *interface-id* [**group-list** *access-list-number*]

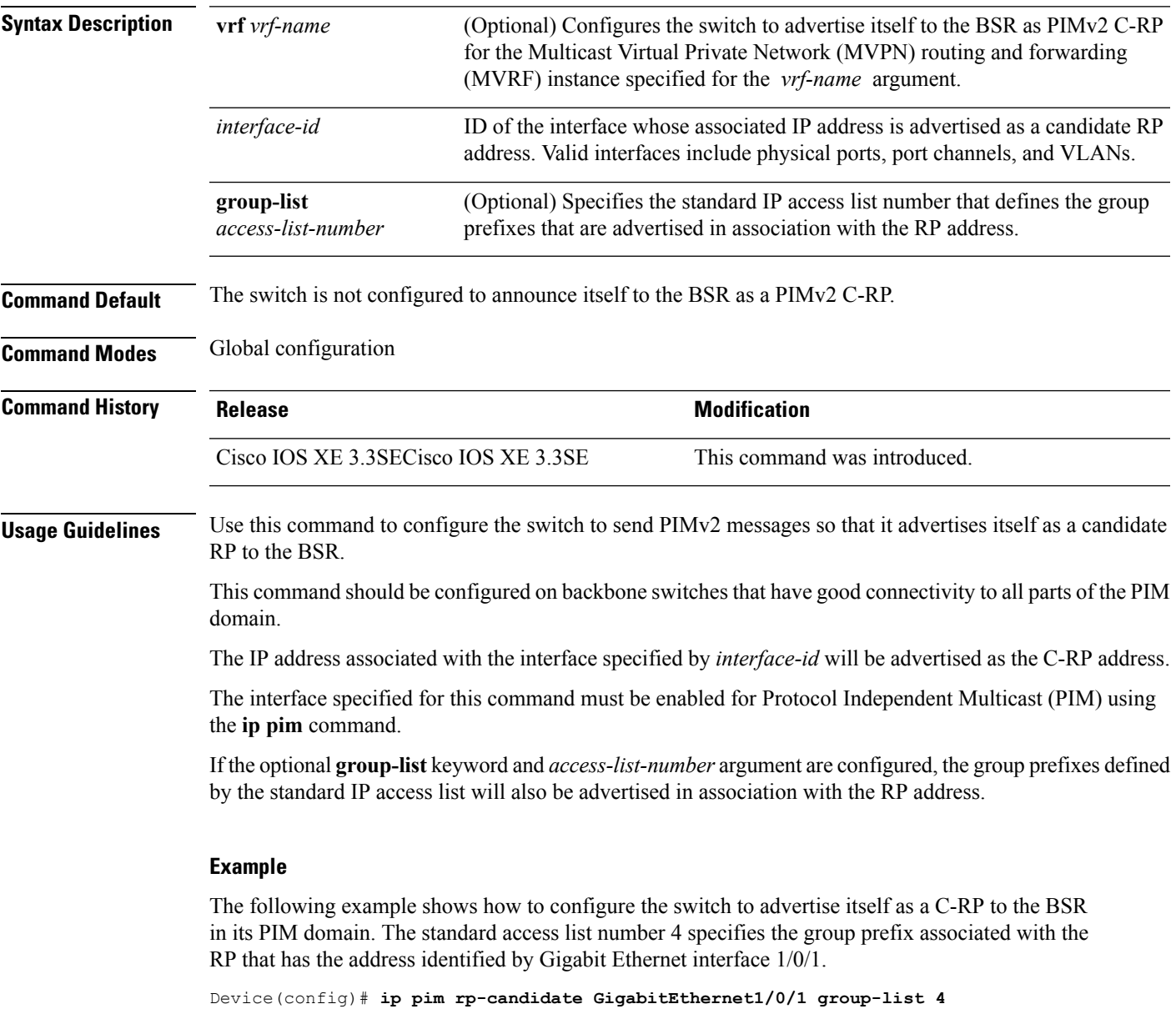

### <span id="page-23-0"></span>**ip pim send-rp-announce**

To use Auto-RP to configure groups for which the switch will act as a rendezvous point (RP), use the **ip pim send-rp-announce** command in global configuration mode. To unconfigure this switch as an RP, use the **no** form of this command.

**ippim** [**vrf** *vrf-name*] **send-rp-announce** *interface-id* **scope** *ttl-value* [**group-list** *access-list-number*] [**interval** *seconds*]

**no ip pim** [**vrf** *vrf-name*] **send-rp-announce** *interface-id*

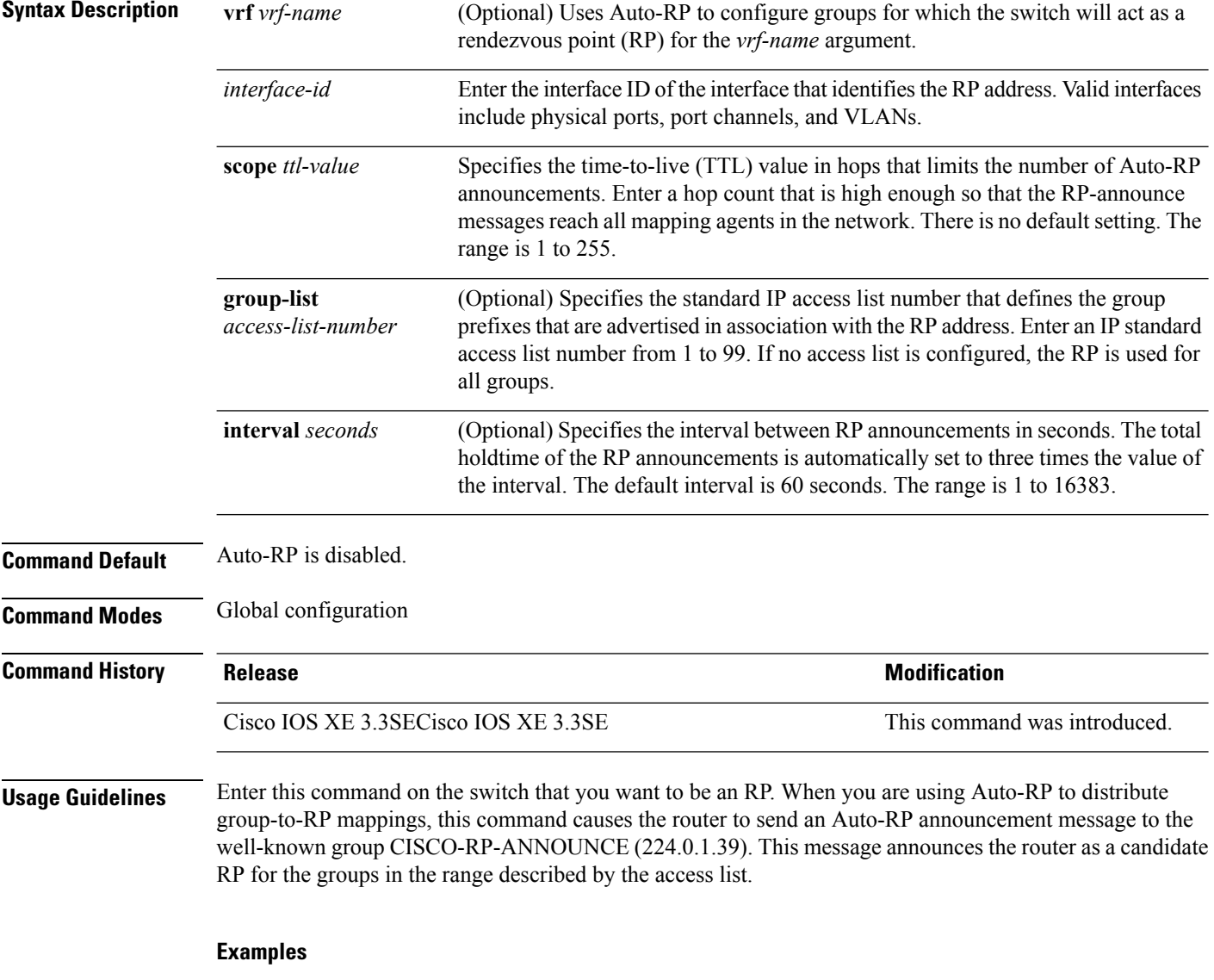

The following example shows how to configure the switch to send RP announcements out all Protocol Independent Multicast (PIM)-enabled interfaces for a maximum of 31 hops. The IP address by which the switch wants to be identified as RP is the IP address associated with Gigabit Ethernet interface 1/0/1 at an interval of 120 seconds:

I

Device(config)# **ip pim send-rp-announce GigabitEthernet1/0/1 scope 31 group-list 5 interval 120**

# <span id="page-25-0"></span>**ip pim spt-threshold**

To specify the threshold that must be reached before moving to shortest-path tree (spt), use the **ip pim spt-threshold** command in global configuration mode. To remove the threshold, use the **no** form of this command.

**ip pim** {*kbps* | **infinity**} [**group-list** *access-list*] **no ip pim** {*kbps* | **infinity**} [**group-list** *access-list*]

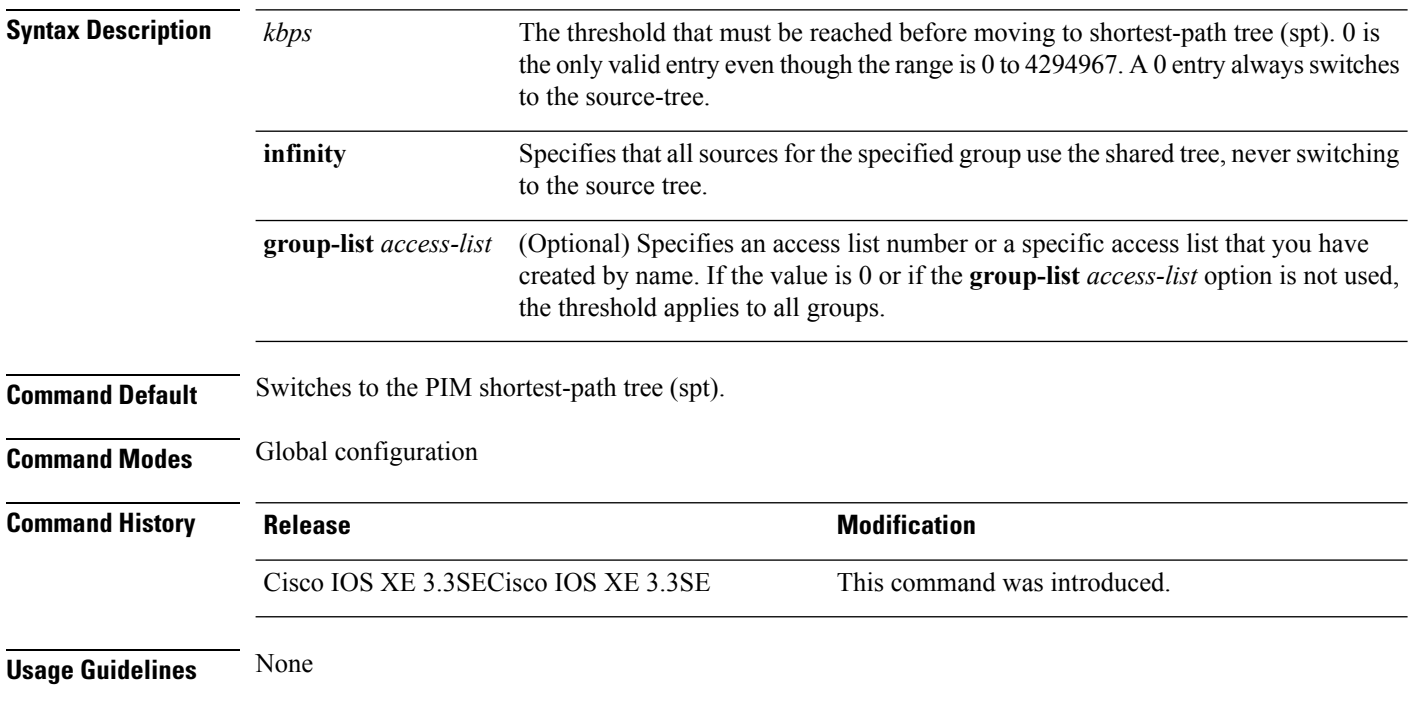

#### **Example**

The following example makes all sources for access list 16 use the shared tree:

Device(config)# **ip pim spt-threshold infinity group-list 16**

# <span id="page-26-0"></span>**match message-type**

To set the message type to match for a service list, use the **match message-type** command.

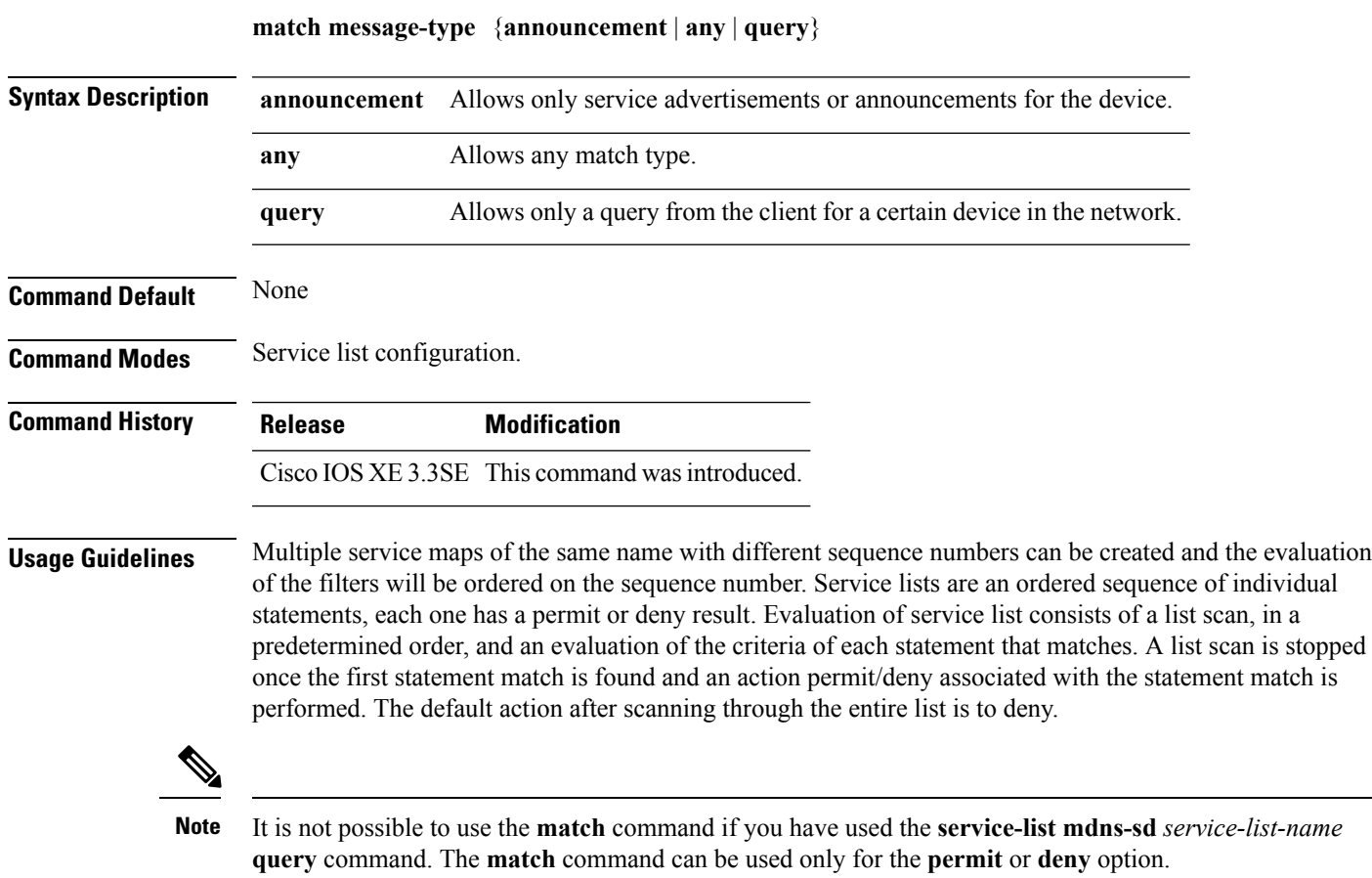

This example shows how to set the announcement message type to be matched:

Device(config-mdns-sd-sl)# **match message-type announcement**

### <span id="page-27-0"></span>**match service-type**

To set the value of the mDNS service type string to match, use the **match service-type** command.

**match service-type** *line* **Syntax Description** *line* Regular expression to match service type in packets. **Command Default** None **Command Modes** Service list configuration **Command History Release Modification** Cisco IOS XE 3.3SE This command was introduced. **Usage Guidelines** It is not possible to use the **match** command if you have used the **service-list mdns-sd** *service-list-name* **query** command. The **match** command can be used only for the **permit** or **deny** option. This example shows how to set the value of the mDNS service type string to match:

Device(config-mdns-sd-sl)# **match service-type \_ipp.\_tcp**

# <span id="page-28-0"></span>**match service-instance**

To set the service instance to match for a service list, use the **match service-instance** command.

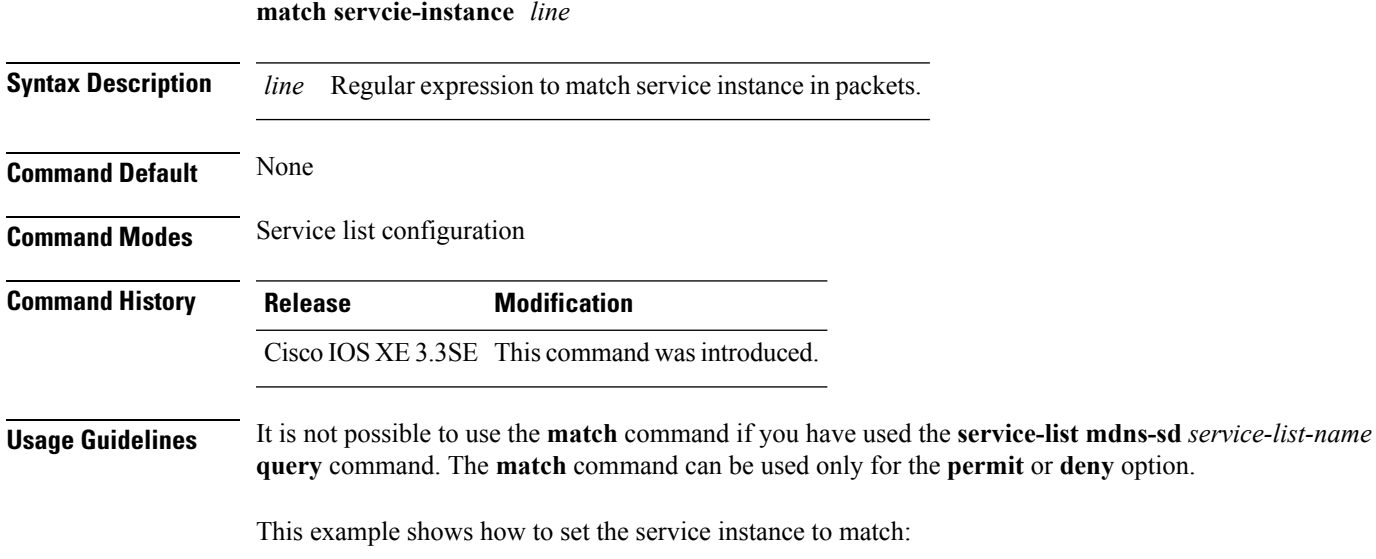

Device(config-mdns-sd-sl)# **match service-instance servInst 1**

# <span id="page-29-0"></span>**mrinfo**

To query which neighboring multicast routers or multilayer switches are acting as peers, use the **mrinfo** command in user EXEC or privileged EXEC mode.

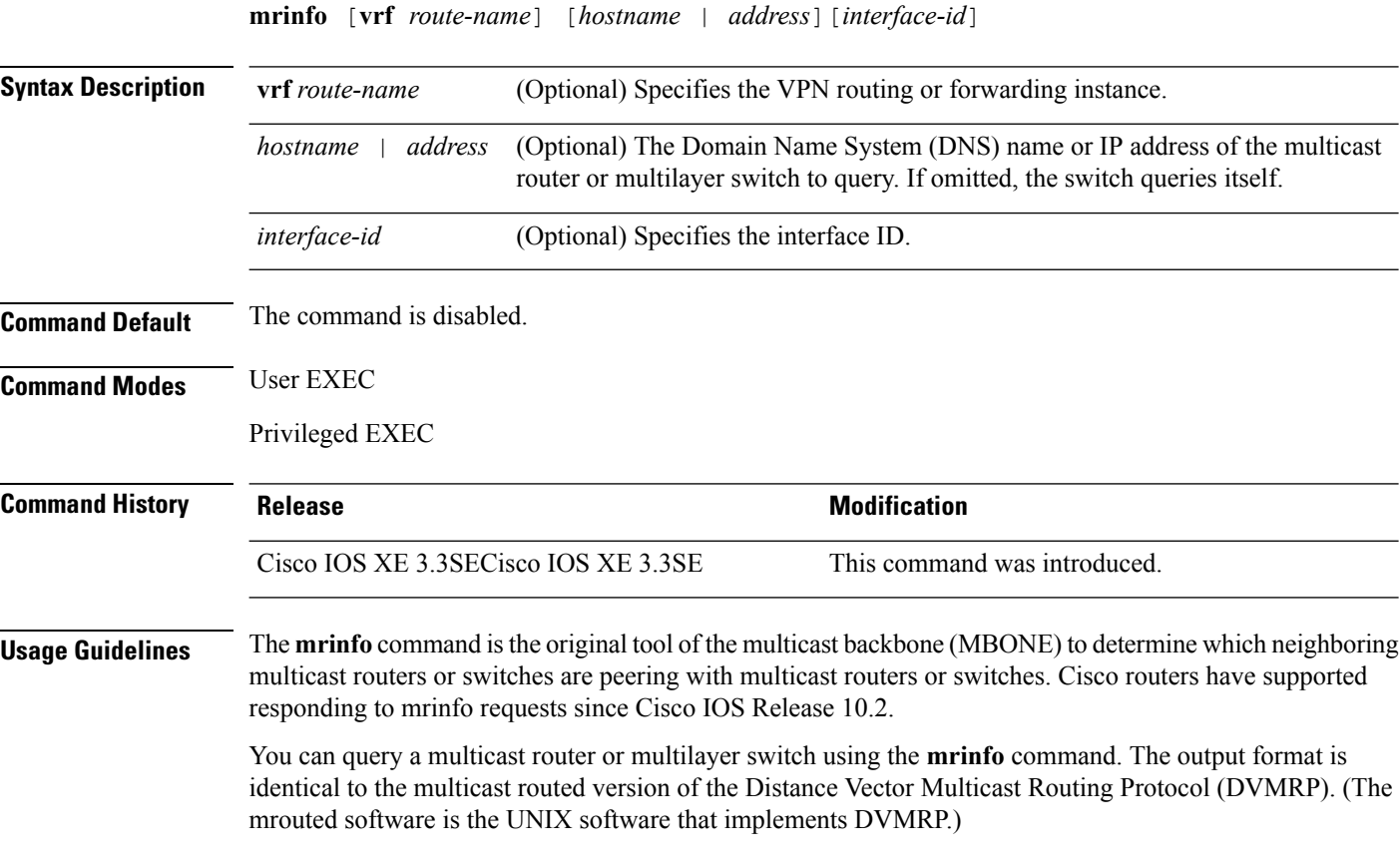

#### **Example**

The following is sample output from the **mrinfo** command:

```
Device# mrinfo
vrf 192.0.1.0
192.31.7.37 (barrnet-gw.cisco.com) [version cisco 11.1] [flags: PMSA]:
 192.31.7.37 -> 192.31.7.34 (sj-wall-2.cisco.com) [1/0/pim]
 192.31.7.37 -> 192.31.7.47 (dirtylab-gw-2.cisco.com) [1/0/pim]
 192.31.7.37 -> 192.31.7.44 (dirtylab-gw-1.cisco.com) [1/0/pim]
```
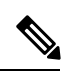

The flags indicate the following: **Note**

- P: prune-capable
- M: mtrace-capable
- S: Simple Network Management Protocol (SNMP)-capable
- A: Auto-Rendezvous Point (RP)-capable

### <span id="page-31-0"></span>**redistribute mdns-sd**

To redistribute services or service announcements across subnets, use the **redistribute mdns-sd** command. To disable redistribution ofservices orservice announcements acrosssubnets, use the**no** form of this command.

**redistribute mdns-sd no redistribute mdns-sd**

This command has no arguments or keywords.

**Command Default** The redistribution of services or service announcements across subnets is disabled.

**Command Modes** mDNS configuration

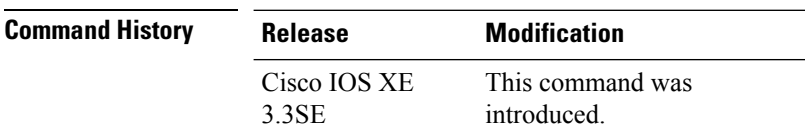

**Usage Guidelines** To redistribute service announcements across interfaces, use the **redistribute mdns-sd** command. This command sends out unsolicited announcements received on one interface to all of the other interfaces. The outgoing announcements are filtered as per the out-service policy defined for the interface or in absence of a per-interface service policy based on the global out-service policy.

> In the absence of a redistribute option, services can be discovered by querying in a Layer 3 domain that is not local to the service provider.

#### **Example**

This example shows how to redistribute services or service announcements across subnets:

Device(config-mdns)# **redistribute mdns-sd**

If redistribution is enabled globally, global configuration is given higher priority than interface configuration. **Note**

# <span id="page-32-0"></span>**service-list mdns-sd**

To enter mDNS service discovery service-list mode on the device, use the **service-list mdns-sd** command. To exit mDNS service discovery service-list mode, use the **no** form of the command.

**service-list mdns-sd** *service-list-name* {**permit** | **deny**} *sequence-number* [**query**] **no service-list mdns-sd** *service-list-name* {**permit** | **deny**} *sequence-number* [**query**]

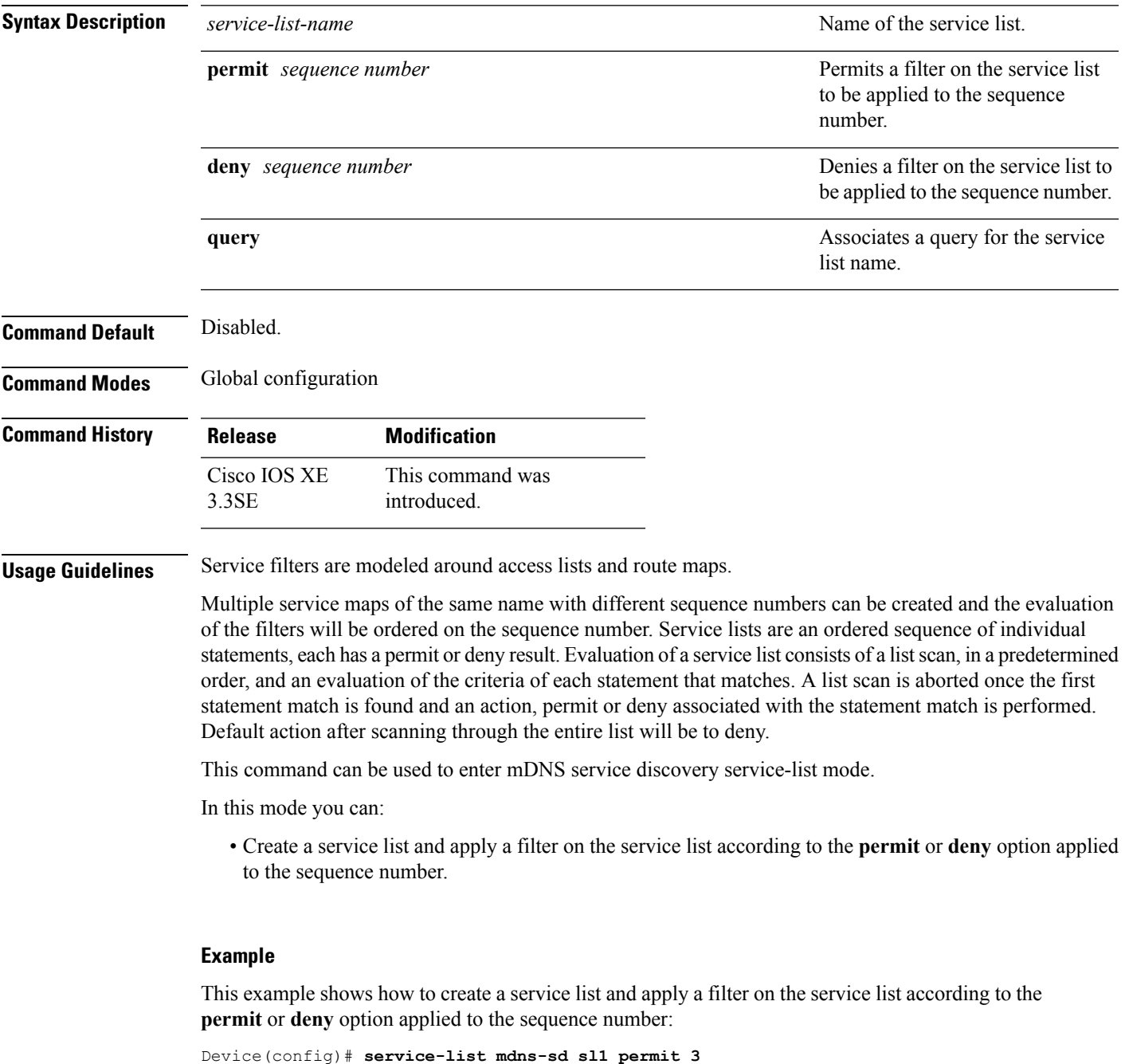

# <span id="page-33-0"></span>**service-policy-query**

To configure service list query periodicity, use the **service-policy-query** command. To delete the configuration, use the **no** form of this command.

**service-policy-query** [*service-list-query-name service-list-query-periodicity*] **no service-policy-query**

**Syntax Description** *service-list-query-name service-list-query-periodicity* (Optional) Configures the service list query periodicity.

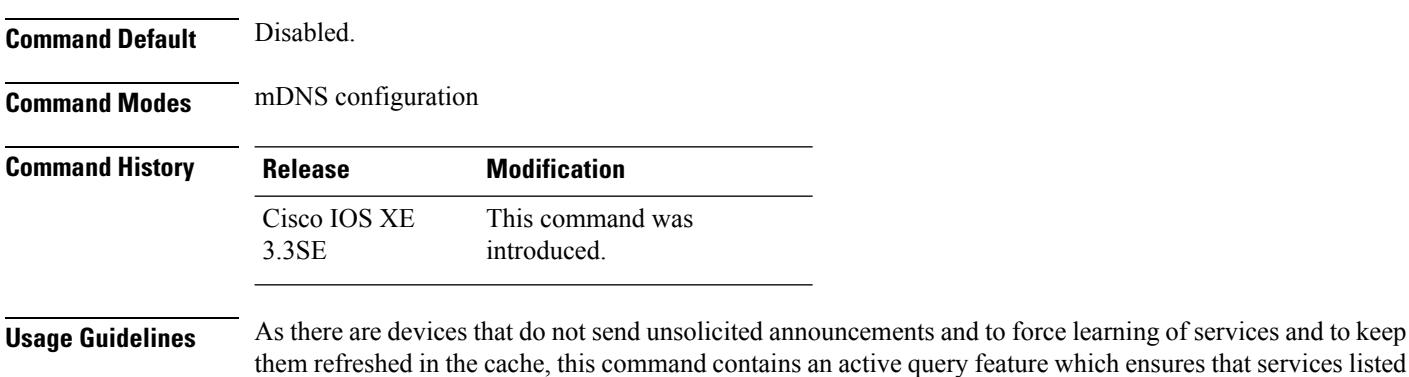

#### **Example**

in the active query list will be queried.

This example shows how to configure service list query periodicity:

Device(config-mdns)# **service-policy-query sl-query1 100**

Ш

### <span id="page-34-0"></span>**service-routing mdns-sd**

To enable mDNS gateway functionality for a device and enter multicast DNS configuration mode, use the **service-routing mdns-sd** command. To restore default settings and return to global config mode, enter the **no** form of the command.

**service-routing mdns-sd no service-routing mdns-sd**

This command has no arguments or keywords.

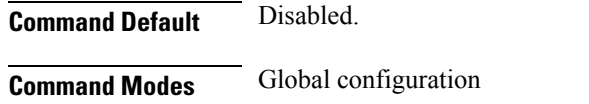

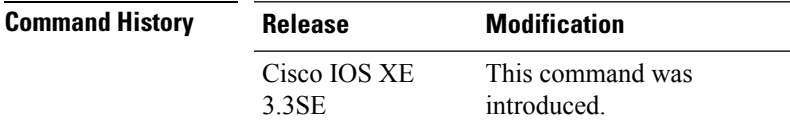

**Usage Guidelines** mDNS gateway functionality can only be enabled or disabled globally, not on a per-interface basis. The service filter policy and redistribution can be configured globally as well as on a per-interface basis. Any interface specific configuration overrides the global configuration.

#### **Example**

This example shows how to enable mDNS gateway functionality for a device and enter multicast DNS configuration mode:

Device(config)# **service-routing mdns-sd**

# <span id="page-35-0"></span>**service-policy**

To apply a filter on incoming or outgoing service discovery information on a service list, use the **service-policy** command. To remove the filter, use the **no** form of the command.

**service-policy** *service-policy-name* {**IN** | **OUT**} **no service-policy** *service-policy-name* {**IN** | **OUT**}

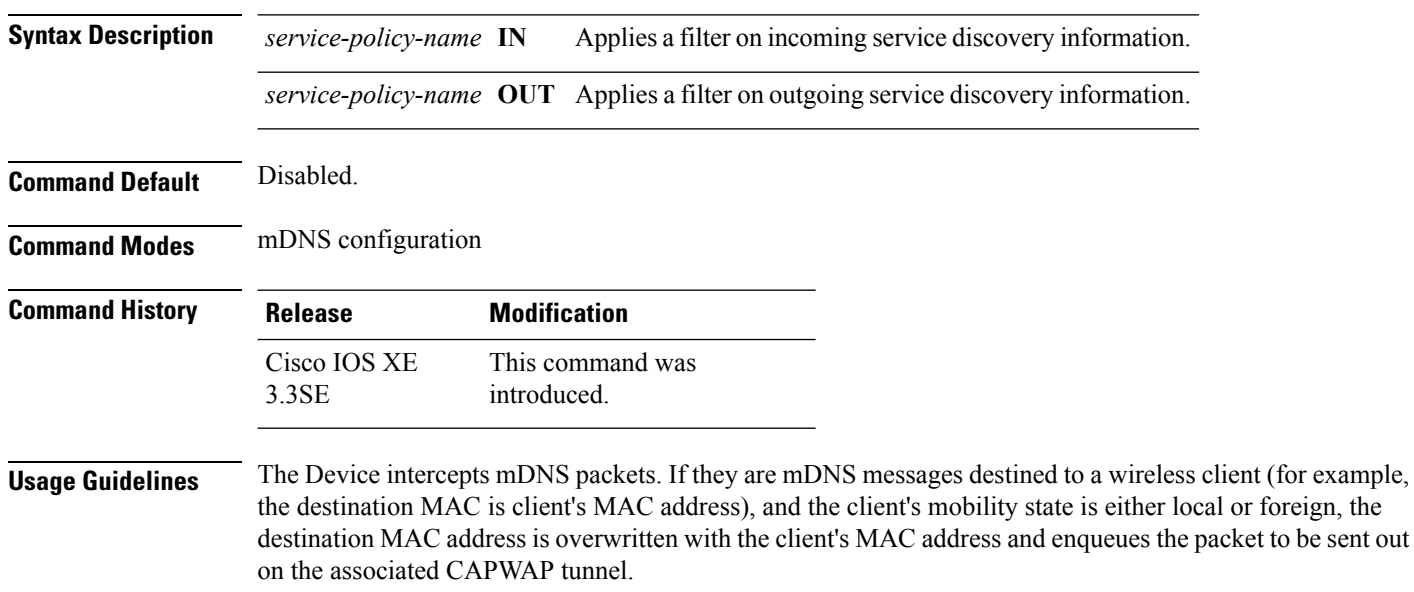

#### **Example**

This example applies a filter on incoming service discovery information on a service list:

Device(config-mdns)# **service-policy serv-pol1 IN**

# <span id="page-36-0"></span>**show ip igmp filter**

To display Internet Group Management Protocol (IGMP) filter information, use the **show ip igmp filter** command in privileged EXEC command mode.

**show ip igmp** [**vrf** *vrf-name*] **filter**

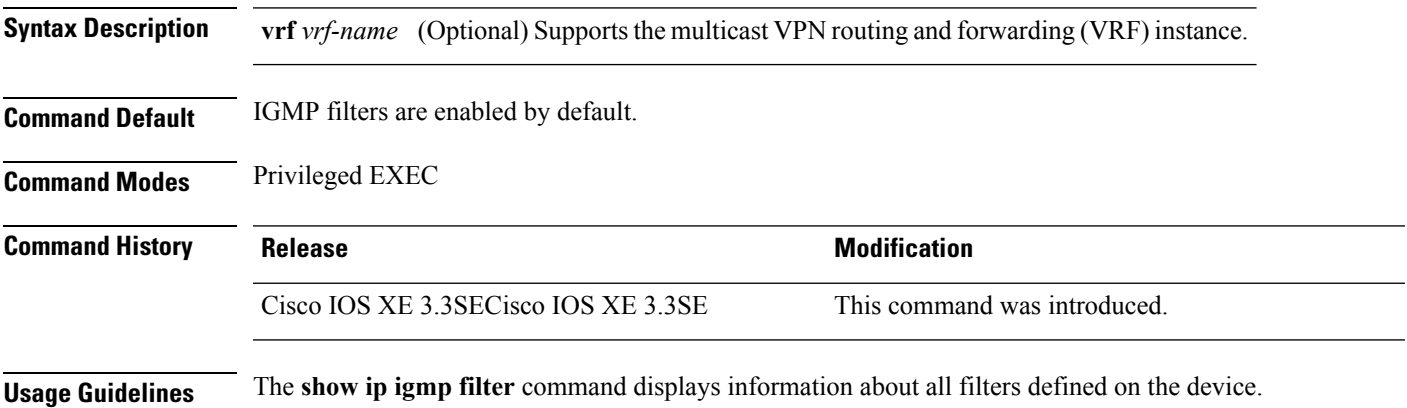

#### **Example**

The following is sample output from the **show ip igmp filter** command:

Device# **show ip igmp filter**

IGMP filter enabled

### <span id="page-37-0"></span>**show ip igmp profile**

To display all configured Internet Group Management Protocol (IGMP) profiles or a specified IGMP profile, use the **show ip igmp profile** privileged EXEC command.

**show ip igmp** [**vrf** *vrf-name*] **profile** [*profile number*]

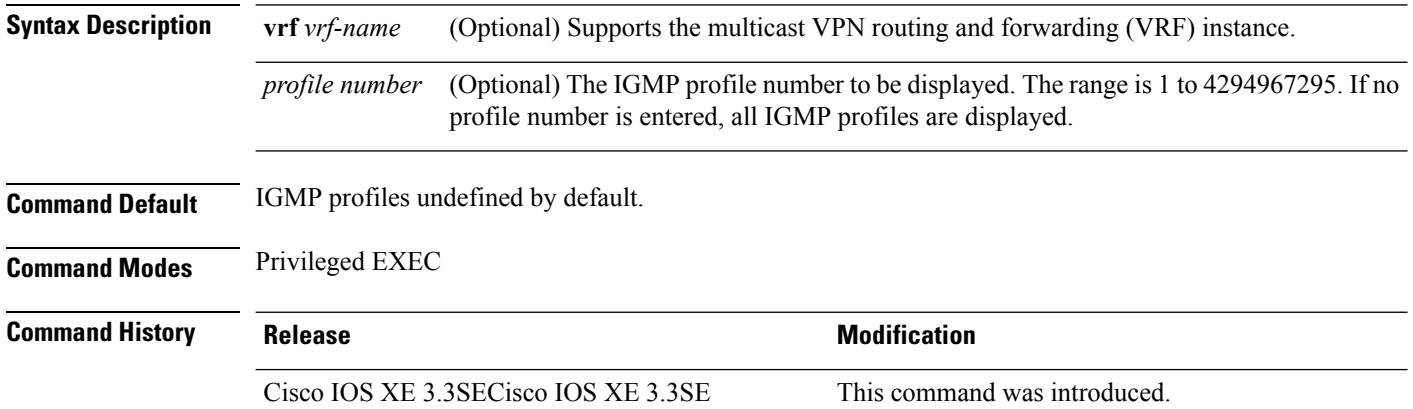

**Usage Guidelines** None

#### **Examples**

The following example shows the output of the **show ip igmp profile** privileged EXEC command for profile number 40 on the device:

```
Device# show ip igmp profile 40
IGMP Profile 40
   permit
    range 233.1.1.1 233.255.255.255
```
This example shows the output of the **show ip igmp profile** privileged EXEC command for all profiles configured on the device:

```
Device# show ip igmp profile
IGMP Profile 3
   range 230.9.9.0 230.9.9.0
IGMP Profile 4
   permit
   range 229.9.9.0 229.255.255.255
```
# <span id="page-38-0"></span>**show ip igmp snooping**

To display the Internet Group Management Protocol (IGMP) snooping configuration of the device or the VLAN, use the **show ip igmp snooping** command in user or privileged EXEC command mode.

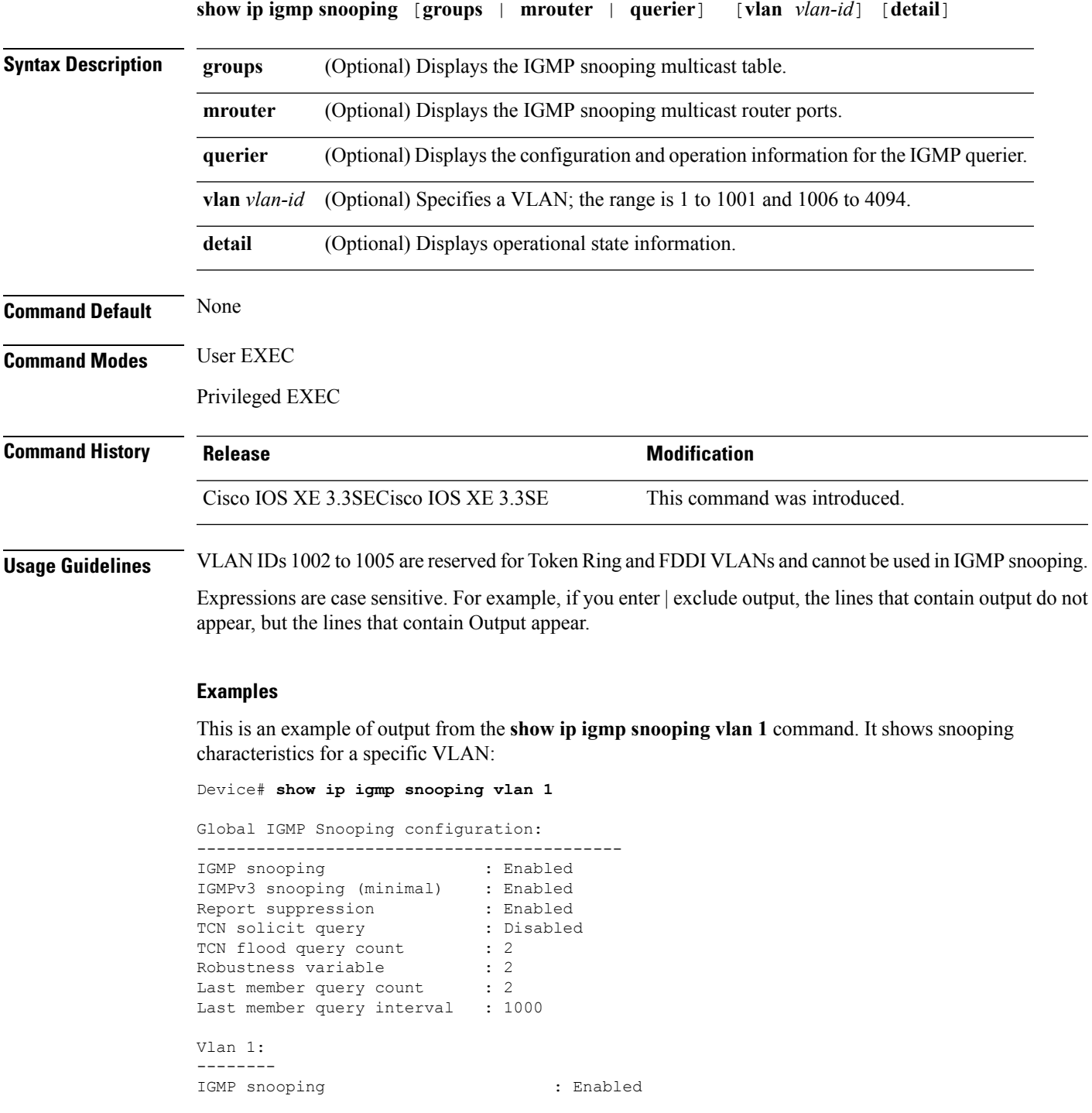

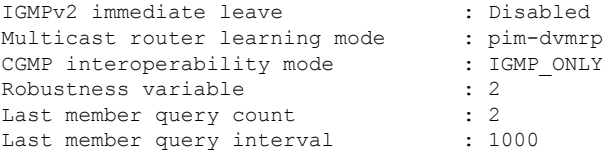

This is an example of output from the **show ip igmp snooping** command. It displays snooping characteristics for all VLANs on the device:

#### Device# **show ip igmp snooping** Global IGMP Snooping configuration: ------------------------------------------- IGMP snooping : Enabled IGMPv3 snooping (minimal) : Enabled Report suppression : Enabled TCN solicit query : Disabled TCN flood query count : 2 Robustness variable : 2 Last member query count : 2 Last member query count : 2<br>
Last member query interval : 1000 Vlan 1: -------- IGMP snooping : Enabled IGMPv2 immediate leave : Disabled Multicast router learning mode : pim-dvmrp CGMP interoperability mode : IGMP ONLY Robustness variable  $\qquad \qquad : 2$ Last member query count : 2 Last member query interval : 1000 Vlan 2: -------- IGMP snooping : Enabled IGMPv2 immediate leave : Disabled Multicast router learning mode : pim-dvmrp CGMP interoperability mode : IGMP ONLY Robustness variable  $\qquad \qquad : 2$ Last member query count : 2 Robustness variable : 2<br>
Last member query count : 2<br>
Last member query interval : 1000 <output truncated>

### <span id="page-40-0"></span>**show ip igmp snooping groups**

To display the Internet Group Management Protocol (IGMP) snooping multicast table for the device or the multicast information, use the **show ip igmp snooping groups** privileged EXEC command.

**show ip igmp snooping groups** [**vlan** *vlan-id* ] [[**count**] | *ip\_address*]

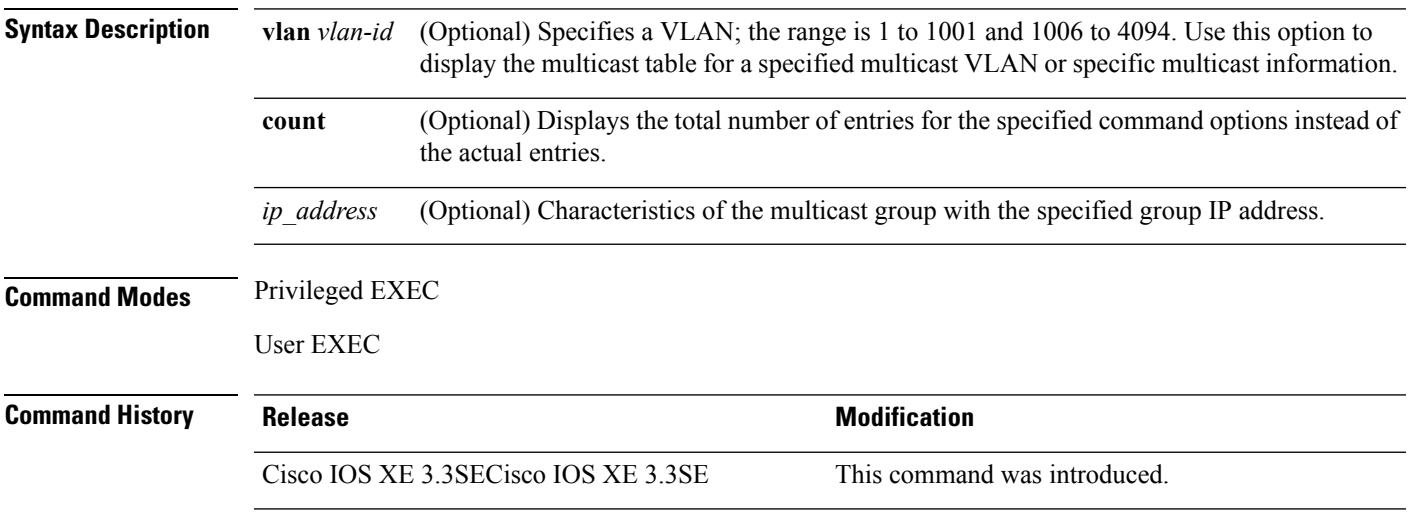

**Usage Guidelines** Expressions are case sensitive. For example, if you enter | exclude output, the lines that contain output do not appear, but the lines that contain Output appear.

#### **Examples**

This is an example of output from the **show ip igmp snooping groups** command without any keywords. It displays the multicast table for the device:

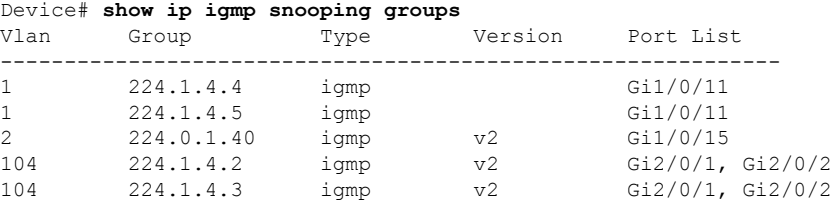

This is an example of output from the **show ip igmp snooping groups count** command. It displays the total number of multicast groups on the device:

Device# **show ip igmp snooping groups count** Total number of multicast groups: 2

This is an example of output from the **show ip igmp snooping groups vlan vlan-id ip-address** command. It shows the entries for the group with the specified IP address:

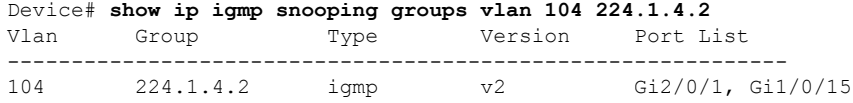

# <span id="page-41-0"></span>**show ip igmp snooping igmpv2-tracking**

To display group and IP address entries, use the **show ip igmp snooping igmpv2-tracking** command in privileged EXEC mode.

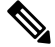

The command displays group and IP address entries only for wireless multicast IGMP joins and not for wired joins. This command also displays output only if wireless multicast is enabled. **Note**

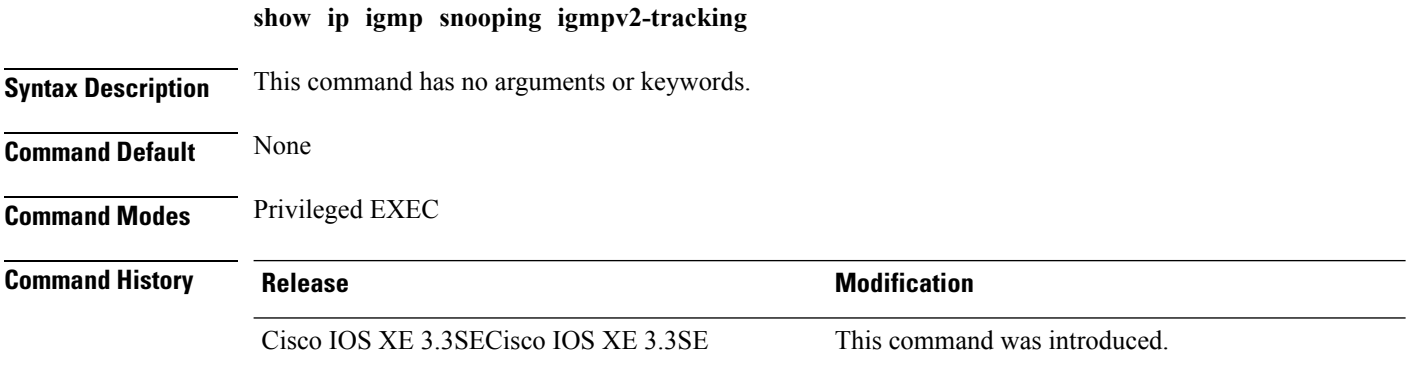

### <span id="page-42-0"></span>**show ip igmp snooping mrouter**

To display the Internet Group Management Protocol (IGMP) snooping dynamically learned and manually configured multicast router ports for the device or for the specified multicast VLAN, use the **show ip igmp snooping mrouter** privileged EXEC command.

**show ip igmp snooping mrouter** [**vlan** *vlan-id*]

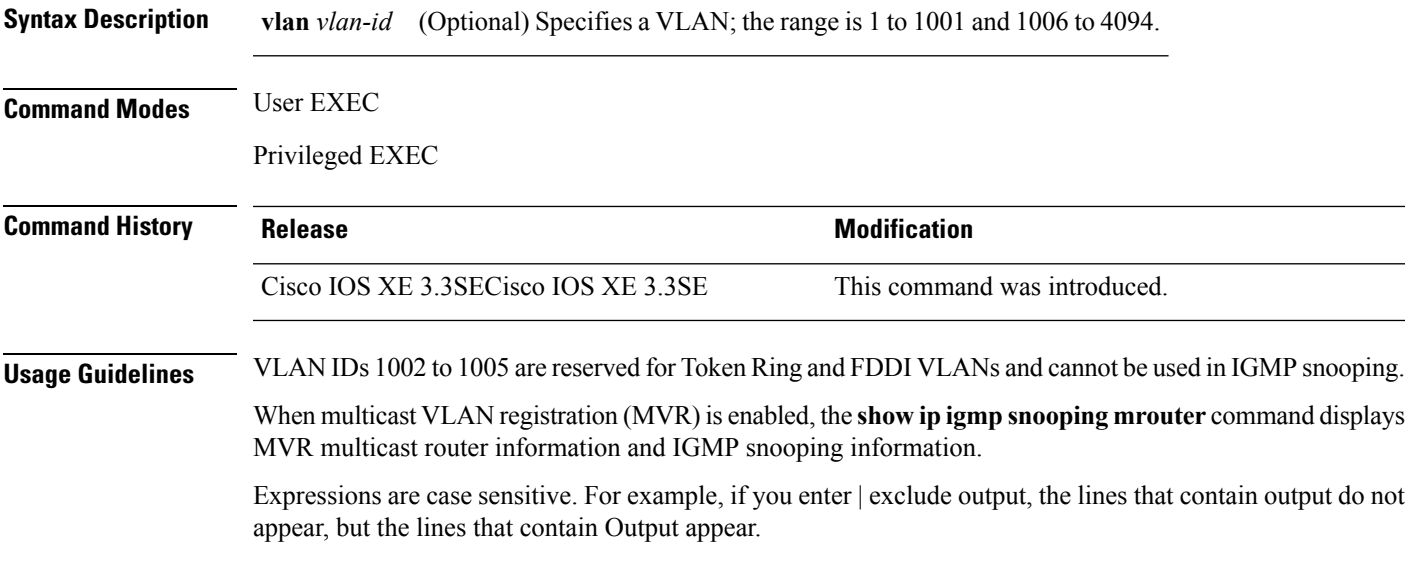

#### **Example**

This is an example of output from the **show ip igmp snooping mrouter** command. It shows how to display multicast router ports on the device:

```
Device# show ip igmp snooping mrouter
Vlan ports
---- -----
  1 Gi2/0/1(dynamic)
```
# <span id="page-43-0"></span>**show ip igmp snooping querier**

To display the configuration and operation information for the IGMP querier configured on a device, use the **show ip igmp snooping querier** user EXEC command.

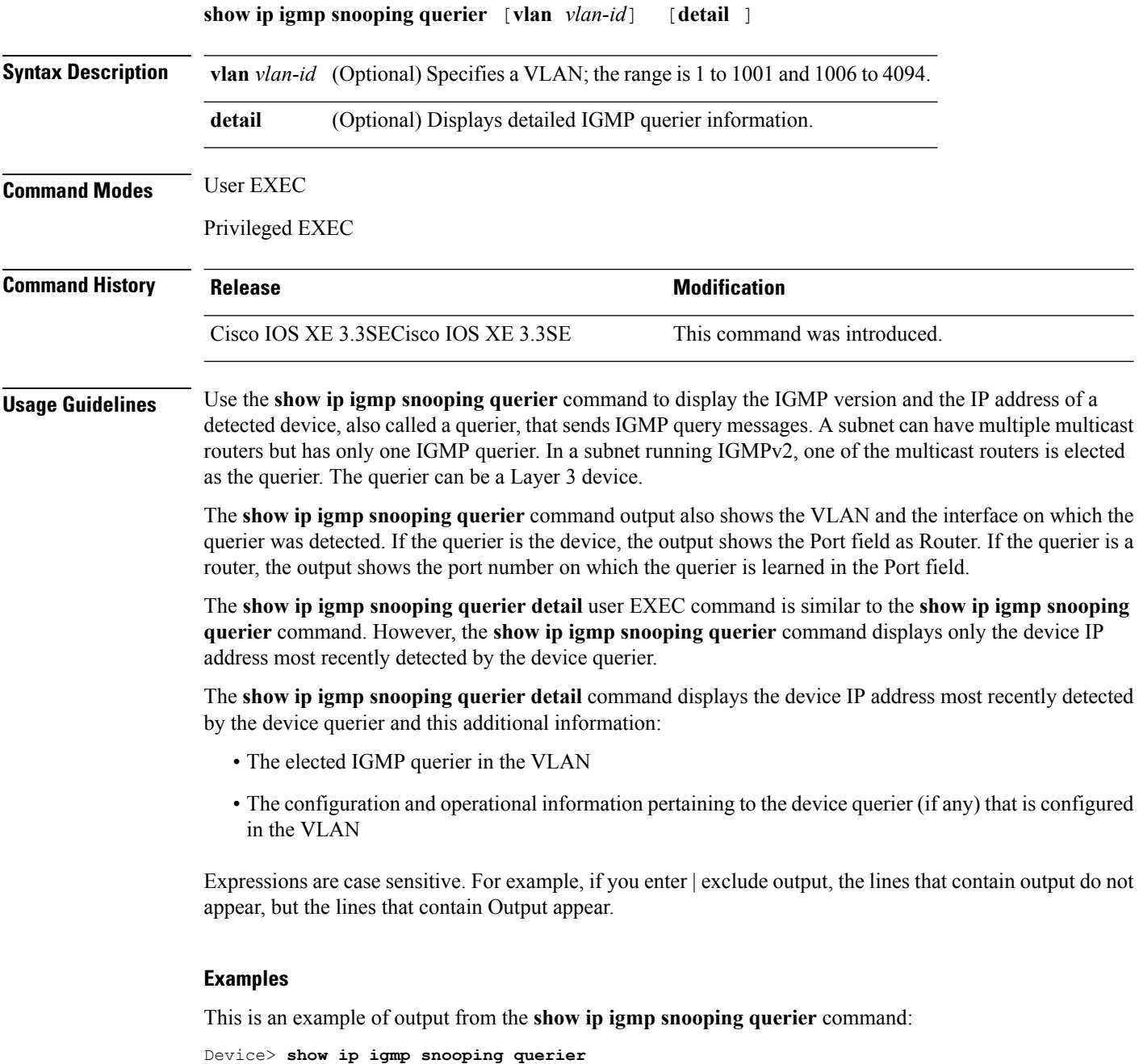

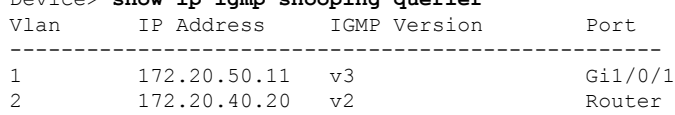

I

This is an example of output from the **show ip igmp snooping querier detail** command:

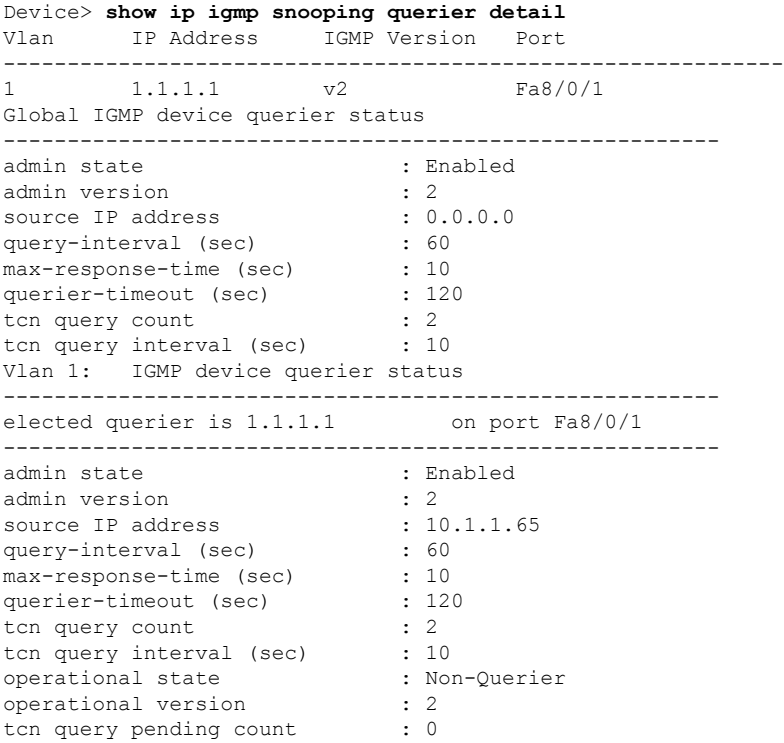

# <span id="page-45-0"></span>**show ip igmp snooping wireless mcast-spi-count**

To display the statistics of the number of multicast stateful packet inspections (SPIs) per multicast group ID (MGID)sent to the device, use the **show ipigmpsnooping wireless mcast-spi-count** command in privileged EXEC mode.

**show ip igmp snooping wireless mcast-spi-count**

This command has no arguments or keywords.

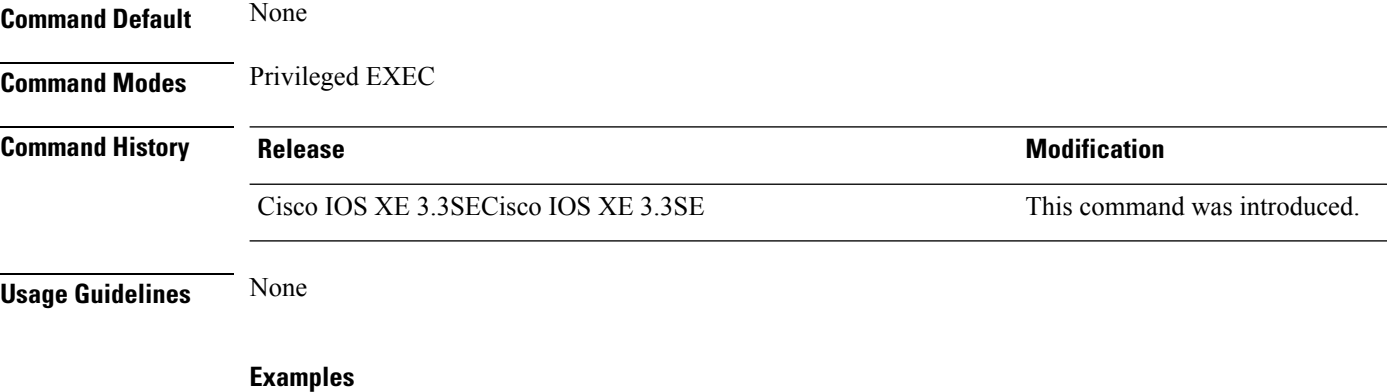

This is an example of output from the **show ip igmp snooping wireless mcast-spi-count** command:

Device# **show ip igmp snooping wireless mcast-spi-count**

Stats for Mcast Client Add/Delete SPI Messages Sent to WCM

MGID ADD MSGs Del MSGs --------------------------------- 4160 1323 667

# <span id="page-46-0"></span>**show ip igmp snooping wireless mgid**

To display multicast group ID (MGID) mappings, use the **show ip igmp snooping wireless mgid** command in privileged EXEC mode.

**show ip igmp snooping wireless mgid Syntax Description** This command has no arguments or keywords. **Command Default** None **Command Modes** Privileged EXEC **Command History Release Modification** Cisco IOS XE 3.3SECisco IOS XE 3.3SE This command was introduced. **Usage Guidelines** None

#### **Examples**

This is an example of output from the **show ip igmp snooping wireless mgid** command:

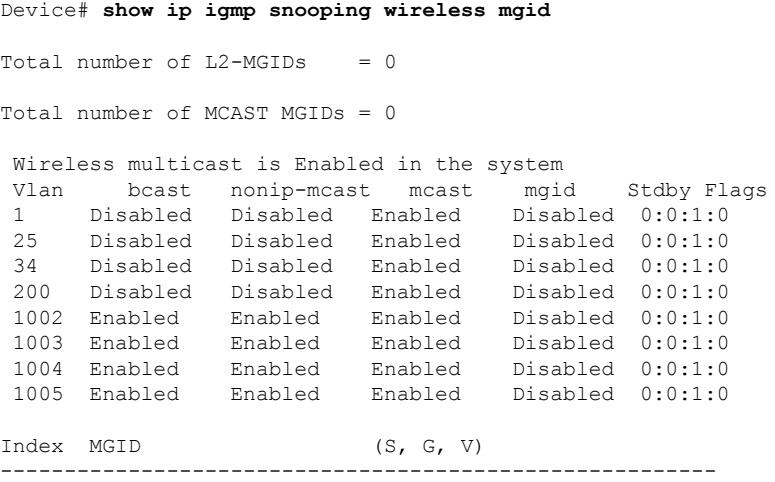

### <span id="page-47-0"></span>**show ip pim autorp**

To display global information about auto-rp, use the **show ip pim autorp** command in privileged EXEC mode.

**show ip pim autorp**

**Syntax Description** This command has no arguments or keywords.

**Command Default** auto-rp is enabled by default.

**Command Modes** Privileged EXEC mode

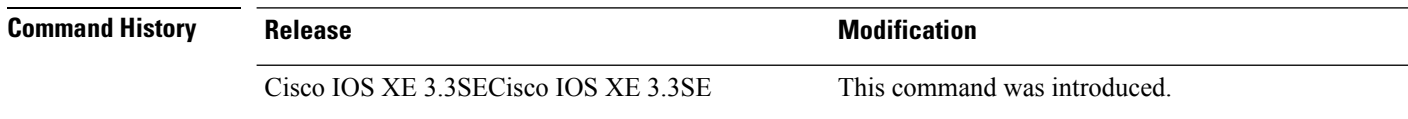

**Usage Guidelines** This command displays whether auto-rp is enabled or disabled.

#### **Example**

The following command output displays that auto-rp is enabled:

Device# **show ip pim autorp** AutoRP Information: AutoRP is enabled. RP Discovery packet MTU is 0. 224.0.1.40 is joined on GigabitEthernet1/0/1. PIM AutoRP Statistics: Sent/Received

RP Announce: 0/0, RP Discovery: 0/0

Ш

### <span id="page-48-0"></span>**show ip pim bsr-router**

To display information related to Protocol Independent Multicast (PIM) bootstrap router (BSR) protocol processing, use the **show ip pim bsr-router** command in user EXEC or privileged EXEC mode.

**show ip pim bsr-router Syntax Description** This command has no arguments or keywords. **Command Default** None **Command Modes** User EXEC Privileged EXEC **Command History Release <b>Modification** Cisco IOS XE 3.3SECisco IOS XE 3.3SE This command was introduced. **Usage Guidelines** In addition to auto-rp, the BSR RP method can be configured. After the BSR RP method is configured, this command will display the BSR router information. The following is sample output from the **show ip pim bsr-router** command: Device# **show ip pim bsr-router** PIMv2 Bootstrap information This system is the Bootstrap Router (BSR) BSR address: 172.16.143.28 Uptime: 04:37:59, BSR Priority: 4, Hash mask length: 30 Next bootstrap message in 00:00:03 seconds Next Cand RP advertisement in 00:00:03 seconds. RP: 172.16.143.28(Ethernet0), Group acl: 6

# <span id="page-49-0"></span>**show ip pim bsr**

To display information related to Protocol Independent Multicast (PIM) bootstrap router (BSR) protocol processing, use the **show ip pim bsr** command in user EXEC or privileged EXEC mode.

**show ip pim bsr**

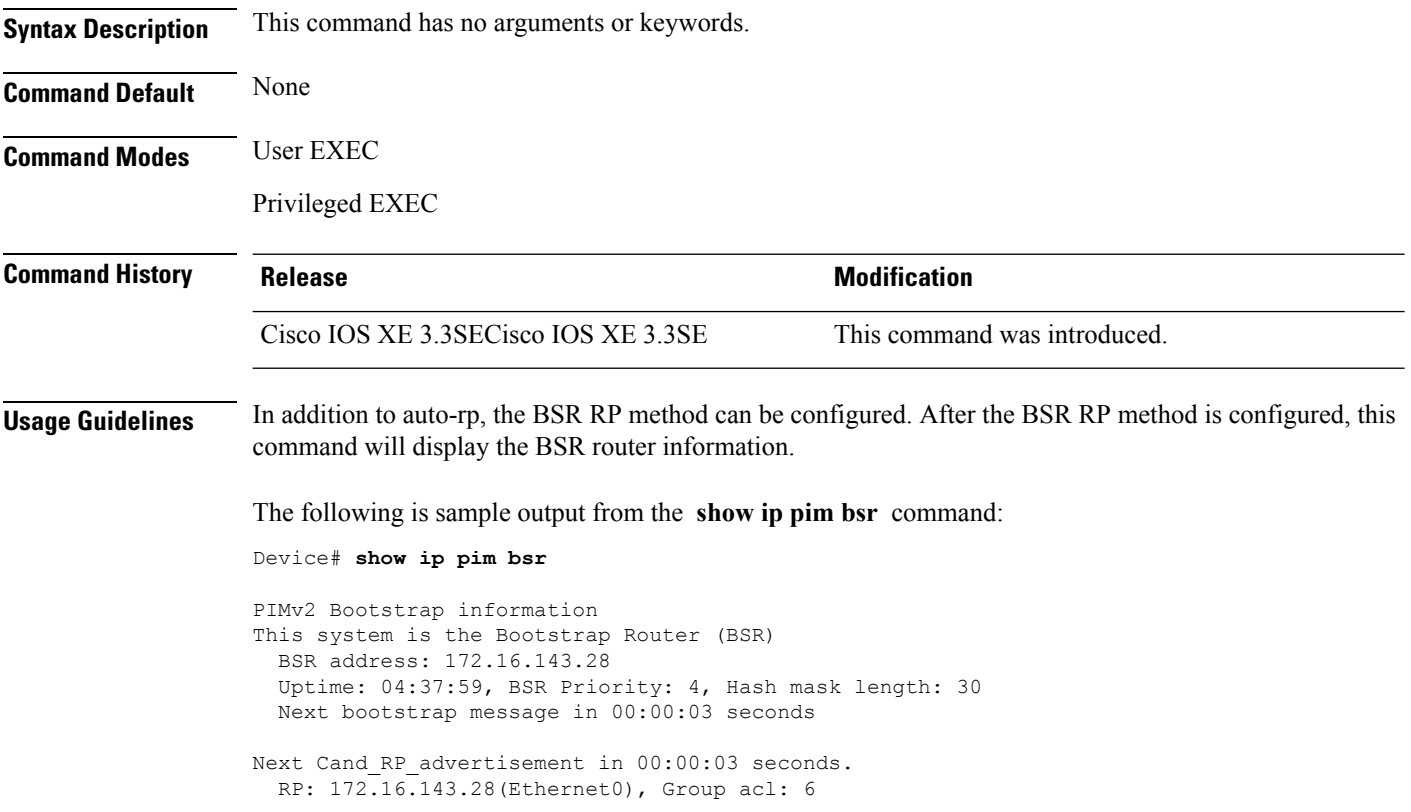

# <span id="page-50-0"></span>**show ip pim tunnel**

To display information about the Protocol Independent Multicast (PIM) register encapsulation and decapsulation tunnels on an interface, use the **show ip pim tunnel** command.

**show ip pim** [**vrf** *vrf-name*] **tunnel** [**Tunnel** *interface-number* | **verbose**]

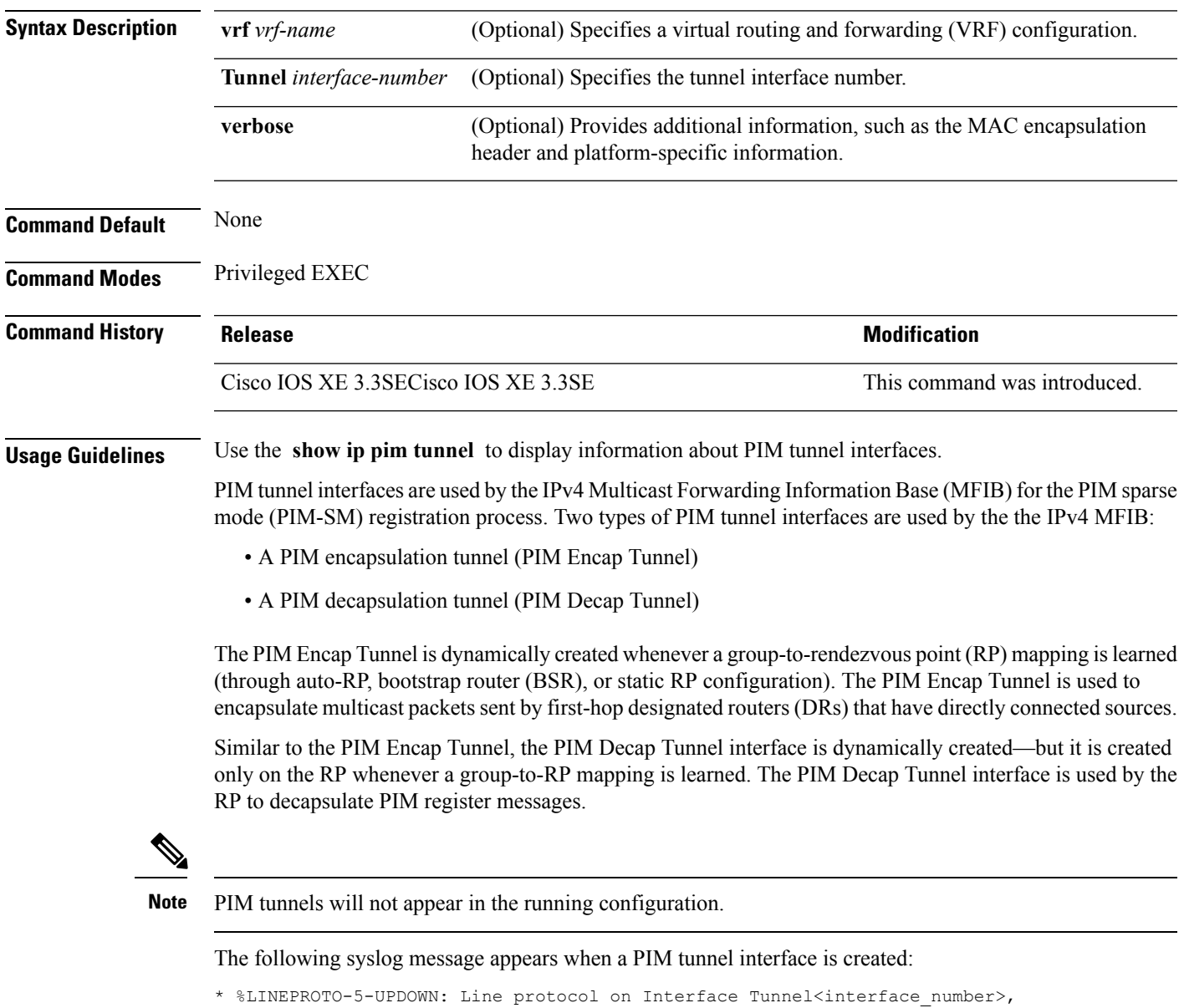

changed state to up

The following is sample output from the **show ip pim tunnel** taken from an RP. The output is used to verify the PIM Encap and Decap Tunnel on the RP:

Device# **show ip pim tunnel** Tunnel0 Type : PIM Encap RP : 70.70.70.1\* Source: 70.70.70.1 Tunnel1\* Type : PIM Decap RP : 70.70.70.1\* Source: -R2#

**Note**

The asterisk (\*) indicates that the router is the RP. The RP will always have a PIM Encap and Decap Tunnel interface.

**IP Multicast Commands**

# <span id="page-52-0"></span>**show mdns cache**

To display mDNS cache information for the device, use the **show mdns cache** privileged EXEC command.

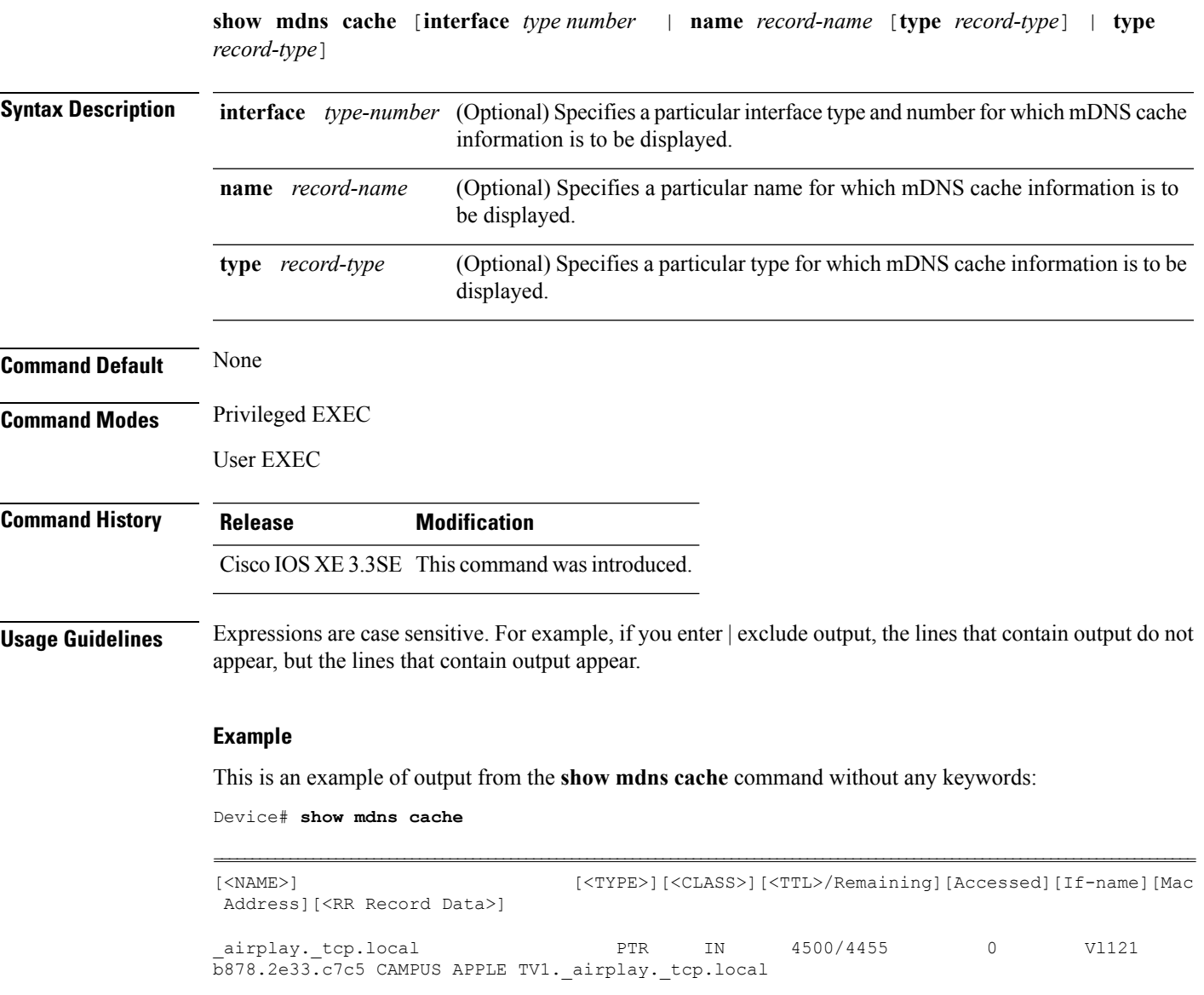

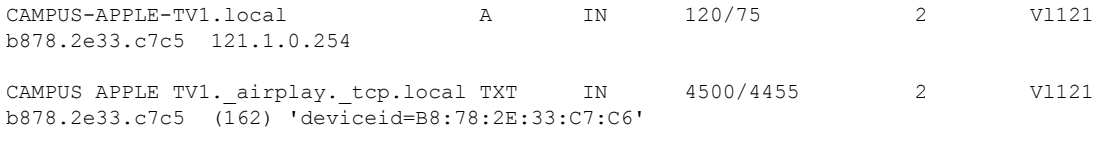

CAMPUS APPLE TV1.\_airplay.\_tcp.local SRV IN 120/75 2 Vl121

```
'features=0x5a7ffff7''flags=0x4'
```

```
'model=AppleT~'~
```
b878.2e33.c7c5 CAMPUS-APPLE-TV1.local

 $\mathbf I$ 

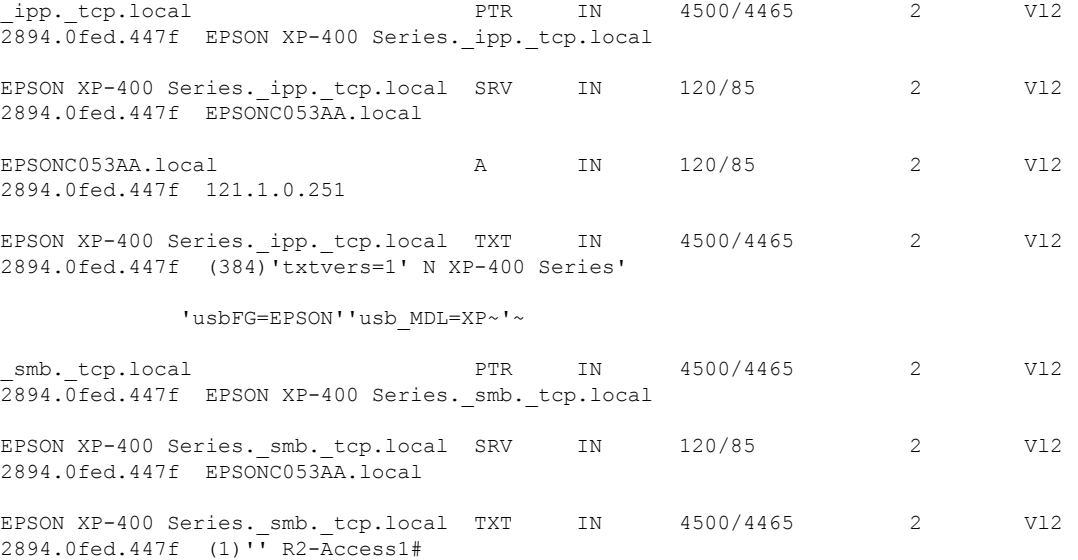

٦

# <span id="page-54-0"></span>**show mdns requests**

To display information for outstanding mDNS requests, including record name and record type information, for the device, use the **show mdns requests** privileged EXEC command.

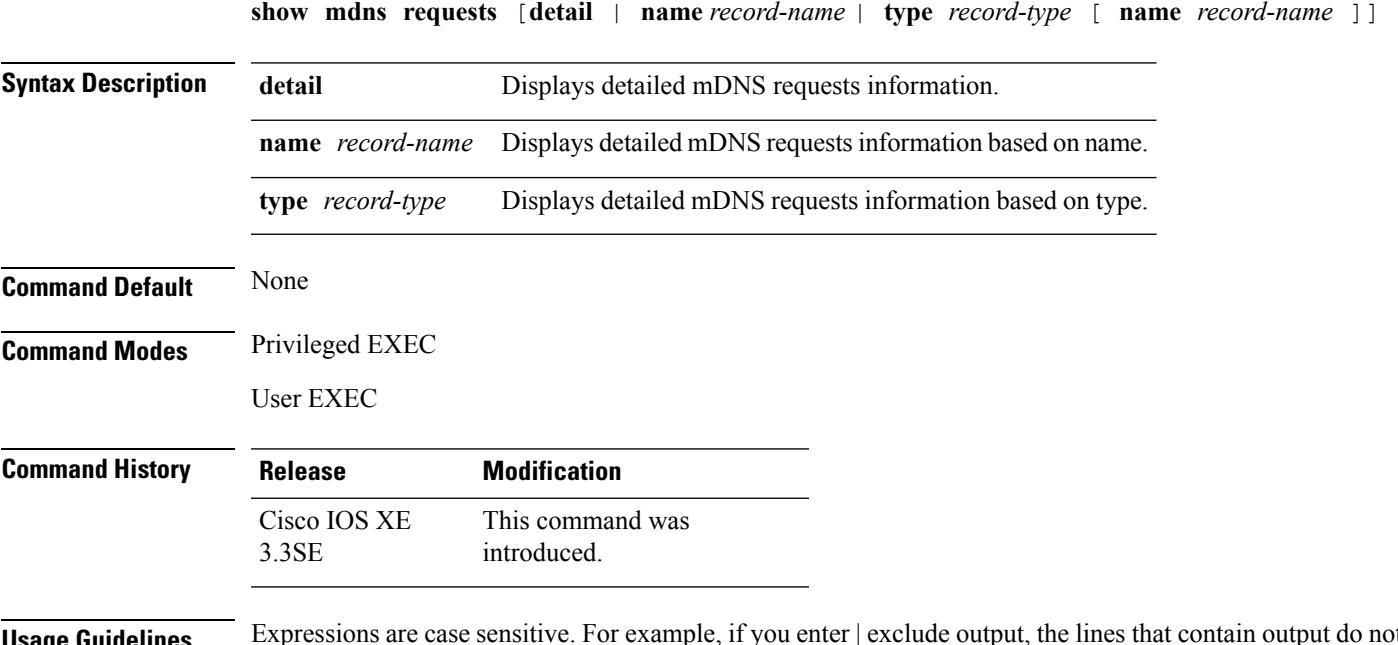

**Usage Guidelines** Expressions are case sensitive. For example, if you enter | exclude output, the lines that contain output do not appear, but the lines that contain output appear.

#### **Example**

This is an example of output from the **show mdns requests** command without any keywords:

```
Device# show mdns requests
MDNS Outstanding Requests
======================================================
Request name : airplay. tcp.local
Request type : PTR
Request class : IN
 --------------------------------------------------
Request name : *.*
Request type : PTR
Request class : IN
```
### <span id="page-55-0"></span>**show mdns statistics**

To display mDNS statistics for the device, use the **show mdns statistics** privileged EXEC command.

**show mdns statistics** {**all** | **service-list** *list-name* | **service-policy** {**all** | **interface** *type-number* }} **Syntax Description all Displays the service policy, service list, and interface information. service-list** *list-name* Displays the service list information. **service-policy** Displays the service policy information. **interface** *type number* Displays interface information. **Command Default** None **Command Modes** Privileged EXEC User EXEC **Command History Release Modification** This command was introduced. Cisco IOS XE 3.3SE **Usage Guidelines** Expressions are case sensitive. For example, if you enter | exclude output, the lines that contain output do not appear, but the lines that contain output appear.

#### **Example**

This is an example of output from the **show mdns statistics all** command:

```
Device# show mdns statistics all
mDNS Statistics
mDNS packets sent : 0<br>mDNS packets received : 0
mDNS packets received
mDNS packets dropped : 0
mDNS cache memory in use: 64224(bytes)
```
# <span id="page-56-0"></span>**show platform ip multicast**

To display platform-dependent IP multicast tables and other information, use the **show platform ip multicast** privileged EXEC command.

**show platform ip multicast** {**groups** | **hardware** [**detail**] | **interfaces** | **retry**}

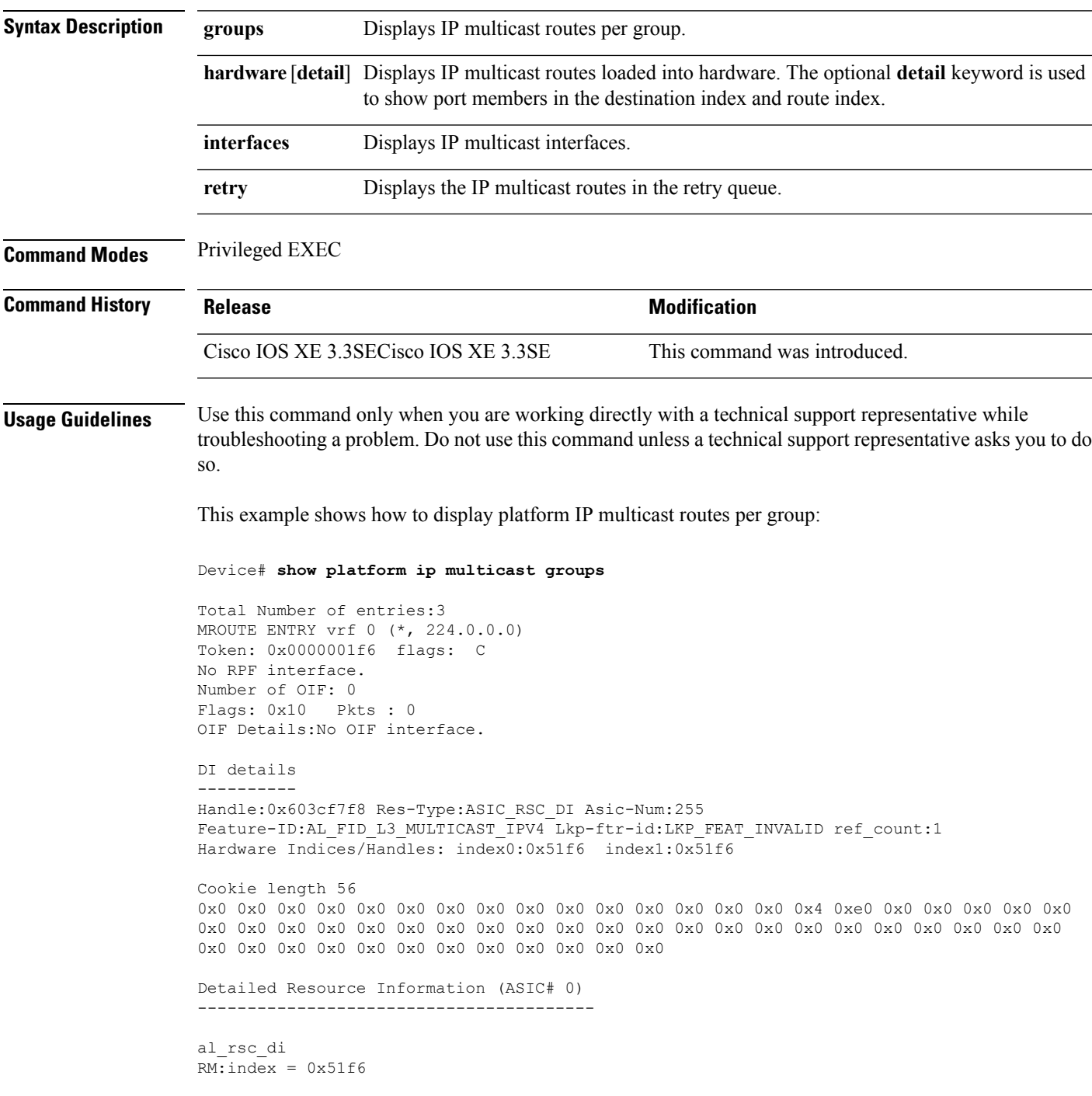

```
RM:pmap = 0x0RM:cmi = 0x0
RM:rcp pmap = 0x0RM:force data copy = 0
RM:remote cpu copy = 0
RM:remote data copy = 0
RM:local cpu copy = 0
RM:local data copy = 0
al_rsc_cmi
RM:index = 0x51f6RM:cti lo[0] = 0x0RM:cti lo[1] = 0x0
RM:cti\_lo[2] = 0x0RM:cpu_q_vpn[0] = 0x0RM:cpu_q_vpn[1] = 0x0RM:cpu_q_vpn[2] = 0x0RM:npu_index = 0x0
RM:strip_seg = 0x0
RM:copy_seg = 0x0
Detailed Resource Information (ASIC# 1)
----------------------------------------
al_rsc_di
RM:index = 0x51f6RM:pmap = 0x0RM:cmi = 0x0RM: rcp pmap = 0x0
RM:force data copy = 0
RM:remote cpu copy = 0
RM:remote data copy = 0
RM:local cpu copy = 0
RM:local data copy = 0
al_rsc_cmi
RM:index = 0x51f6RM:cti lo[0] = 0x0RM:cti\_lo[1] = 0x0RM:cti lo[2] = 0x0RM:cpu q vpn[0] = 0x0RM:cpu_q_vpn[1] = 0x0RM:cpu_q_vpn[2] = 0x0RM:npu_index = 0x0
RM:strip_seg = 0x0
RM:copy_seg = 0x0
==============================================================
RI details
 ----------
SI details
----------
RM:generic lbl = 0x0
RM:di handle = 0x51f6RM:fd const lbl = 0x0
RM:skipid_idx = 0x0
RM:rcp serviceid = 0x0
RM:dejavu prechken= 0x1
RM:local cpu = 0x0
RM:local data = 0x1
RM:remote cpu = 0x0
RM:remote data = 0x1
```
============================================================== HTM details ----------- Handle:0x5d604490 Res-Type:ASIC\_RSC\_STP\_INDEX Asic-Num:255 Feature-ID:AL\_FID\_L3\_MULTICAST\_IPV4 Lkp-ftr-id:LKP\_FEAT\_IPV4\_MCAST\_ROUTE\_STARG ref\_count:1 Hardware Indices/Handles: handle0:0x5d604518 handle1:0x5d604580 Detailed Resource Information (ASIC# 0) ---------------------------------------- Number of HTM Entries: 1 Entry #0: (handle 0x5d604518) KEY - grp\_addr:224.0.0.0 decap\_tunnel: 0 encap\_tunnel: 0 vrf\_id: 0 mtr\_id: 0 MASK - grp addr:240.0.0.0 decap tunnel: 0 encap tunnel: 0 vrf id: 4095 mtr id: 0 AD: local\_source\_punt: 1 afd\_label\_or\_clientid: 0 mcast\_bridge\_frame: 0 mcast\_rep\_frame: 0 rpf valid: 1 rpf le ptr: 0 afd client flag: 0 dest mod bridge: 0 dest mod route: 1 cpp\_type: 0 dest\_mod\_index: 0 rp\_index: 0 priority: 3 rpf\_le: 0 station\_index: 164 capwap mgid present: 0 mgid 0 Detailed Resource Information (ASIC# 1) ---------------------------------------- Number of HTM Entries: 1 Entry #0: (handle 0x5d604580) KEY - grp\_addr:224.0.0.0 decap\_tunnel: 0 encap\_tunnel: 0 vrf\_id: 0 mtr id: 0 MASK - grp addr:240.0.0.0 decap\_tunnel: 0 encap\_tunnel: 0 vrf\_id: 4095 mtr\_id: 0 AD: local source punt: 1 afd label or clientid: 0 mcast bridge frame: 0 mcast rep frame: 0 rpf\_valid: 1 rpf\_le\_ptr: 0 afd\_client\_flag: 0 dest\_mod\_bridge: 0 dest\_mod\_route: 1 cpp\_type: 0 dest\_mod\_index: 0 rp\_index: 0 priority: 3 rpf\_le: 0 station\_index: 164 capwap\_mgid\_present: 0 mgid 0 ============================================================== MROUTE ENTRY vrf 0 (\*, 224.0.1.40) Token: 0x0000001f8 flags: C IC RPF interface: Vl121(74238750229529173)): SVI Token:0x00000021 flags: F IC NS Number of OIF: 1 Flags: 0x10 Pkts : 0 OIF Details: Vl121 F IC NS DI details ---------- Handle:0x603d0000 Res-Type:ASIC\_RSC\_DI Asic-Num:255 Feature-ID:AL\_FID\_L3\_MULTICAST\_IPV4 Lkp-ftr-id:LKP\_FEAT\_INVALID ref\_count:1 Hardware Indices/Handles: index0:0x51f7 index1:0x51f7 Cookie length 56 0x0 0x0 0x0 0x0 0x0 0x0 0x0 0x0 0x0 0x0 0x0 0x0 0x0 0x0 0x0 0x20 0xe0 0x0 0x1 0x28 0x0 0x0 0x0 0x0 0x0 0x0 0x0 0x0 0x0 0x0 0x0 0x0 0x0 0x0 0x0 0x0 0x0 0x0 0x0 0x0 0x0 0x0 0x0 0x0 0x0 0x0 0x0 0x0 0x0 0x0 0x0 0x0 0x0 0x0 0x0 0x0 Detailed Resource Information (ASIC# 0) ----------------------------------------

```
al_rsc_di
RM:index = 0x51f7RM:pmap = 0x0RM:cmi = 0x33f
RM:rcp_pmap = 0x0
RM:force data copy = 0
RM:remote cpu copy = 0
RM:remote data copy = 0
RM:local cpu copy = 0
RM:local data copy = 0
al_rsc_cmi
RM:index = 0x51f7RM:cti lo[0] = 0x0RM:cti lo[1] = 0x0RM:cti\_lo[2] = 0x0RM:cpu_q_vpn[0] = 0x0RM:cpuqvpn[1] = 0x0RM:cpu_q_vpn[2] = 0x0RM:npu index = 0x0RM:strip_seg = 0x0
RM:copy_seg = 0x0
Detailed Resource Information (ASIC# 1)
----------------------------------------
al_rsc_di
RM:index = 0x51f7RM:pmap = 0x0RM:cmi = 0x33f
RM:rcp_pmap = 0x0
RM: force data copy = 0RM:remote cpu copy = 0
RM:remote data copy = 0
RM:local cpu copy = 0
RM:local data copy = 0
al_rsc_cmi
RM:index = 0x51f7RM:cti lo[0] = 0x0RM:cti lo[1] = 0x0RM:cti\_lo[2] = 0x0RM:cpu_q_vpn[0] = 0x0RM:cpuqvpn[1] = 0x0RM:cpu_q_vpn[2] = 0x0RM:npu index = 0x0RM:strip_seg = 0x0
RM:copy_seg = 0x0
==============================================================
RI details
----------
SI details
----------
RM:generic lbl = 0x0
RM:di handle = 0x51f7RM:fd const lbl = 0x8
RM:skipid_idx = 0x0
RM:rcp serviceid = 0x0
RM:dejavu prechken= 0x1
RM:local cpu = 0x0
RM:local data = 0x1
```

```
RM:remote cpu = 0x1
RM:remote data = 0x1
==============================================================
HTM details
-----------
Handle:0x603d0440 Res-Type:ASIC_RSC_STP_INDEX Asic-Num:255
Feature-ID:AL_FID_L3_MULTICAST_IPV4_Lkp-ftr-id:LKP_FEAT_IPV4_MCAST_ROUTE_STARG_ref_count:1
Hardware Indices/Handles: handle0:0x603cfae0 sm handle 0:0x603d0590 handle1:0x603d0520
sm handle 1:0x603d1770
Detailed Resource Information (ASIC# 0)
----------------------------------------
Number of HTM Entries: 1
Entry #0: (handle 0x603cfae0)
KEY - grp addr:224.0.1.40 decap tunnel: 0 encap tunnel: 0 vrf id: 0 mtr id: 0
MASK - grp addr:0.0.0.0 decap tunnel: 0 encap tunnel: 0 vrf id: 0 mtr id: 0
AD: local_source_punt: 1 afd_label_or_clientid: 0 mcast_bridge_frame: 0 mcast_rep_frame: 0
rpf_valid: 1 rpf_le_ptr: 0 afd_client_flag: 0 dest_mod_bridge: 0 dest_mod_route: 1
cpp type: 0 dest mod index: 0 rp_index: 0 priority: 3 rpf le: 6 station index: 165
capwap mgid present: 0 mgid 0
Detailed Resource Information (ASIC# 1)
----------------------------------------
Number of HTM Entries: 1
Entry #0: (handle 0x603d0520)
KEY - grp addr:224.0.1.40 decap tunnel: 0 encap tunnel: 0 vrf id: 0 mtr id: 0
MASK - grp addr:0.0.0.0 decap tunnel: 0 encap tunnel: 0 vrf id: 0 mtr id: 0
AD: local source punt: 1 afd label or clientid: 0 mcast bridge frame: 0 mcast rep frame: 0
rpf_valid: 1 rpf_le_ptr: 0 afd_client_flag: 0 dest_mod_bridge: 0 dest_mod_route: 1
cpp type: 0 dest mod index: 0 rp_index: 0 priority: 3 rpf le: 6 station index: 165
capwap_mgid_present: 0 mgid 0
==============================================================
MROUTE ENTRY vrf 0 (*, 239.255.255.250)
Token: 0x0000003b7d flags: C
No RPF interface.
Number of OIF: 1
Flags: 0x10 Pkts : 95
OIF Details:
    Vl131 F NS
DI details
----------
Handle:0x606ffba0 Res-Type:ASIC_RSC_DI Asic-Num:255
Feature-ID:AL_FID_L3_MULTICAST_IPV4 Lkp-ftr-id:LKP_FEAT_INVALID ref_count:1
Hardware Indices/Handles: index0:0x51f8 index1:0x51f8
Cookie length 56
0x0 0x0 0x0 0x0 0x0 0x0 0x0 0x0 0x0 0x0 0x0 0x0 0x0 0x0 0x0 0x20 0xef 0xff 0xff 0xfa 0x0
0x0 0x0 0x0 0x0 0x0 0x0 0x0 0x0 0x0 0x0 0x0 0x0 0x0 0x0 0x0 0x0 0x0 0x0 0x0 0x0 0x0 0x0
0x0 0x0 0x0 0x0 0x0 0x0 0x0 0x0 0x0 0x0 0x0 0x0 0x0
```

```
Detailed Resource Information (ASIC# 0)
----------------------------------------
```

```
al_rsc_di
RM:index = 0x51f8RM:pmap = 0x0RM:cmi = 0x0
RM:rcp_pmap = 0x0
RM:force data copy = 0
RM:remote cpu copy = 0
RM:remote data copy = 0
RM:local cpu copy = 0
RM:local data copy = 0
al_rsc_cmi
RM:index = 0x51f8RM:cti lo[0] = 0x0RM:cti lo[1] = 0x0RM:cti\_lo[2] = 0x0RM:cpu_q_vpn[0] = 0x0RM:cpuqvpn[1] = 0x0RM:cpu_q_vpn[2] = 0x0RM:npu index = 0x0RM:strip_seg = 0x0
RM:copy_seg = 0x0
Detailed Resource Information (ASIC# 1)
----------------------------------------
al_rsc_di
RM:index = 0x51f8RM:pmap = 0x0RM:cmi = 0x0
RM:rcp_pmap = 0x1
RM: force data copy = 0RM:remote cpu copy = 0
RM:remote data copy = 0
RM:local cpu copy = 0
RM:local data copy = 0
al_rsc_cmi
RM:index = 0x51f8RM:cti lo[0] = 0x0RM:cti lo[1] = 0x0RM:cti\_lo[2] = 0x0RM:cpu_q_vpn[0] = 0x0RM:cpuqvpn[1] = 0x0RM:cpu_q_vpn[2] = 0x0RM:npu index = 0x0RM:strip_seg = 0x0
RM:copy_seg = 0x0
==============================================================
RI details
----------
ASIC# 0
Replication list :
------------------
Total #ri : 0
start ri : 15
common_ret : 0
ASIC# 1
Replication list :
```

```
------------------
Total #ri : 6
start ri : 15
common_ret : 0
Replication entry rep_ri 0xF #elem = 1
0) ri[0]=50 port=58 dirty=0
ASIC# 2
Replication list :
------------------
Total #ri : 0
start ri : 0
common_ret : 0
SI details
----------
RM:generic lbl = 0x0
RM:di handle = 0x51f8RM: fd const lb1 = 0x8RM:skipid_idx = 0x0
RM:rcp serviceid = 0x0
RM:dejavu prechken= 0x1
RM:local cpu = 0x0
RM:local data = 0x1
RM:remote cpu = 0x0
RM:remote data = 0x1
==============================================================
HTM details
-----------
Handle:0x606ff6f8 Res-Type:ASIC_RSC_STP_INDEX Asic-Num:255
Feature-ID:AL_FID_L3_MULTICAST_IPV4_Lkp-ftr-id:LKP_FEAT_IPV4_MCAST_ROUTE_STARG_ref_count:1
Hardware Indices/Handles: handle0:0x606ff3e0 sm handle 0:0x60ab9160 handle1:0x606ff378
sm handle 1:0x60ab6cc0
Detailed Resource Information (ASIC# 0)
----------------------------------------
Number of HTM Entries: 1
Entry #0: (handle 0x606ff3e0)
KEY - grp_addr:239.255.255.250 decap_tunnel: 0 encap_tunnel: 0 vrf_id: 0 mtr_id: 0
MASK - grp addr:0.0.0.0 decap tunnel: 0 encap tunnel: 0 vrf id: 0 mtr id: 0
AD: local_source_punt: 1 afd_label_or_clientid: 0 mcast_bridge_frame: 0 mcast_rep_frame: 0
rpf_valid: 1 rpf_le_ptr: 0 afd_client_flag: 0 dest_mod_bridge: 0 dest_mod_route: 1
cpp_type: 0 dest_mod_index: 0 rp_index: 0 priority: 3 rpf_le: 0 station_index: 178
capwap mgid present: 0 mgid 0
Detailed Resource Information (ASIC# 1)
     ----------------------------------------
Number of HTM Entries: 1
Entry #0: (handle 0x606ff378)
KEY - grp addr:239.255.255.250 decap tunnel: 0 encap tunnel: 0 vrf id: 0 mtr id: 0
MASK - grp_addr:0.0.0.0 decap_tunnel: 0 encap_tunnel: 0 vrf_id: 0 mtr_id: 0
```
AD: local source punt: 1 afd label or clientid: 0 mcast bridge frame: 0 mcast rep frame: 0

rpf\_valid: 1 rpf\_le\_ptr: 0 afd\_client\_flag: 0 dest\_mod\_bridge: 0 dest\_mod\_route: 1 cpp\_type: 0 dest\_mod\_index: 0 rp\_index: 0 priority: 3 rpf\_le: 0 station\_index: 178 capwap\_mgid\_present: 0 mgid 0

==============================================================

**IP Multicast Commands**

### <span id="page-64-0"></span>**wireless mdns-bridging**

To enable Ethernet mDNS support, use the **wireless mdns-bridging** command. To disable Ethernet mDNS support, use the **no** form of this command.

#### **wireless mdns-bridging no wireless mdns-bridging**

This command has no keywords or arguments.

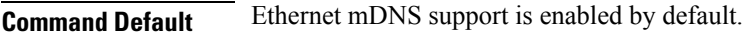

**Command Modes** Global configuration

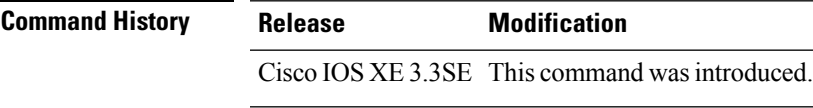

**Usage Guidelines** Use this command only if you have enabled wireless multicast.

This example shows how to enable Ethernet mDNS support:

```
Device# configure terminal
Enter configuration commands, one per line. End with CNTL/Z.
Device(config)# wireless multicast
Device(config)# wireless mdns-bridging
```
### <span id="page-65-0"></span>**wireless multicast**

To enable Ethernet multicast support, use the **wireless multicast** command.

**wireless multicast** [**non-ip** [**vlan** *vlan-id*]]

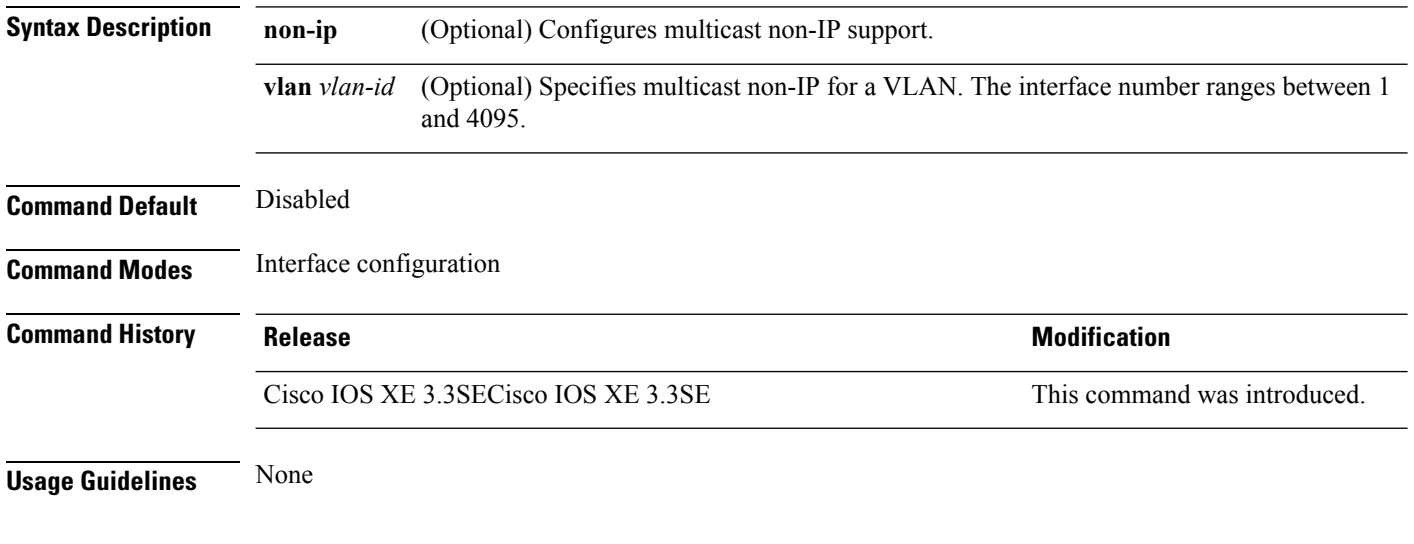

#### **Examples**

This example shows how to configure multicast non-IP VLAN:

```
Device# configure terminal
Enter configuration commands, one per line. End with CNTL/Z.
Device(config)# wireless multicast non-ip vlan 20
```